# CHAPTER 1

**Preface** 

## **Table of Content**

## **Preface**

 $1-2$ 

Preface

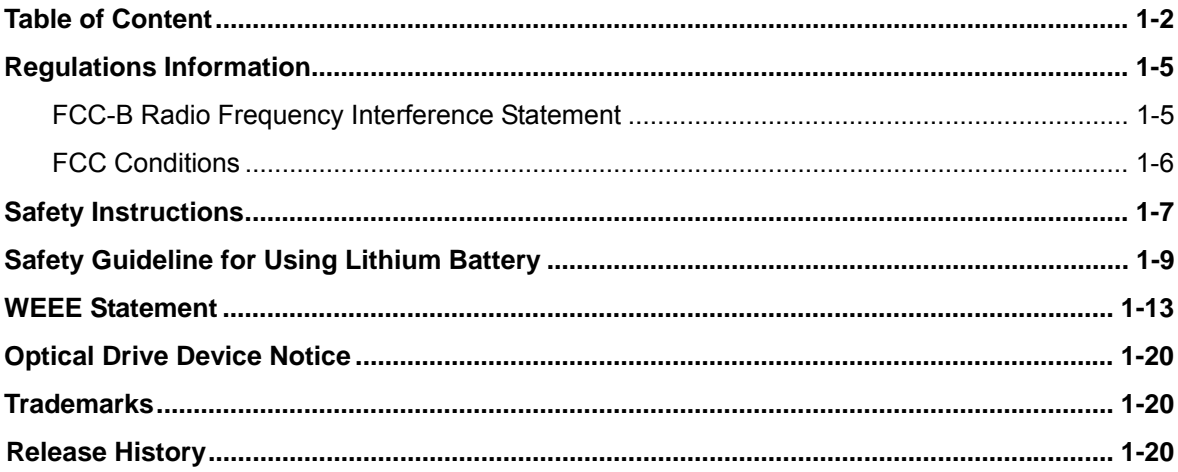

## **Introductions**

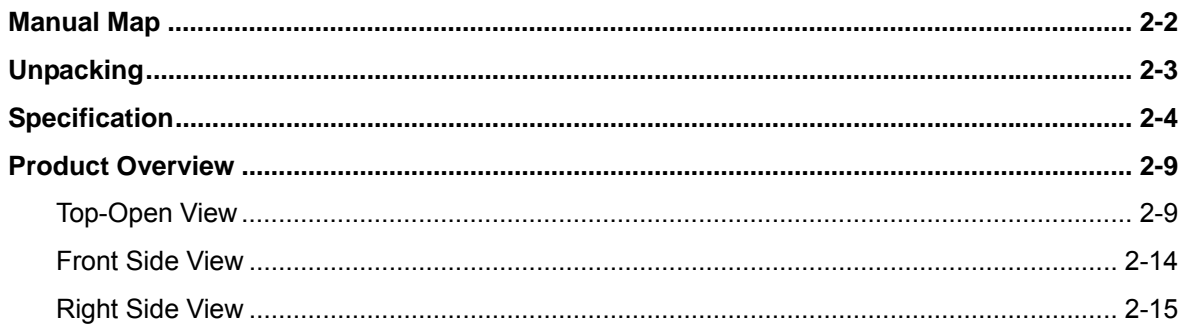

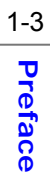

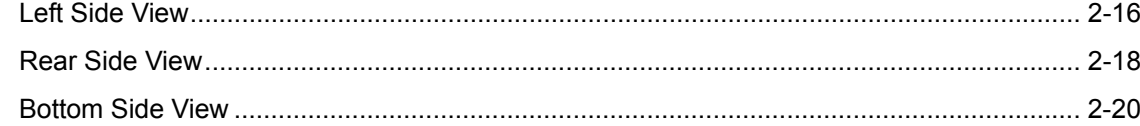

## **Getting Started**

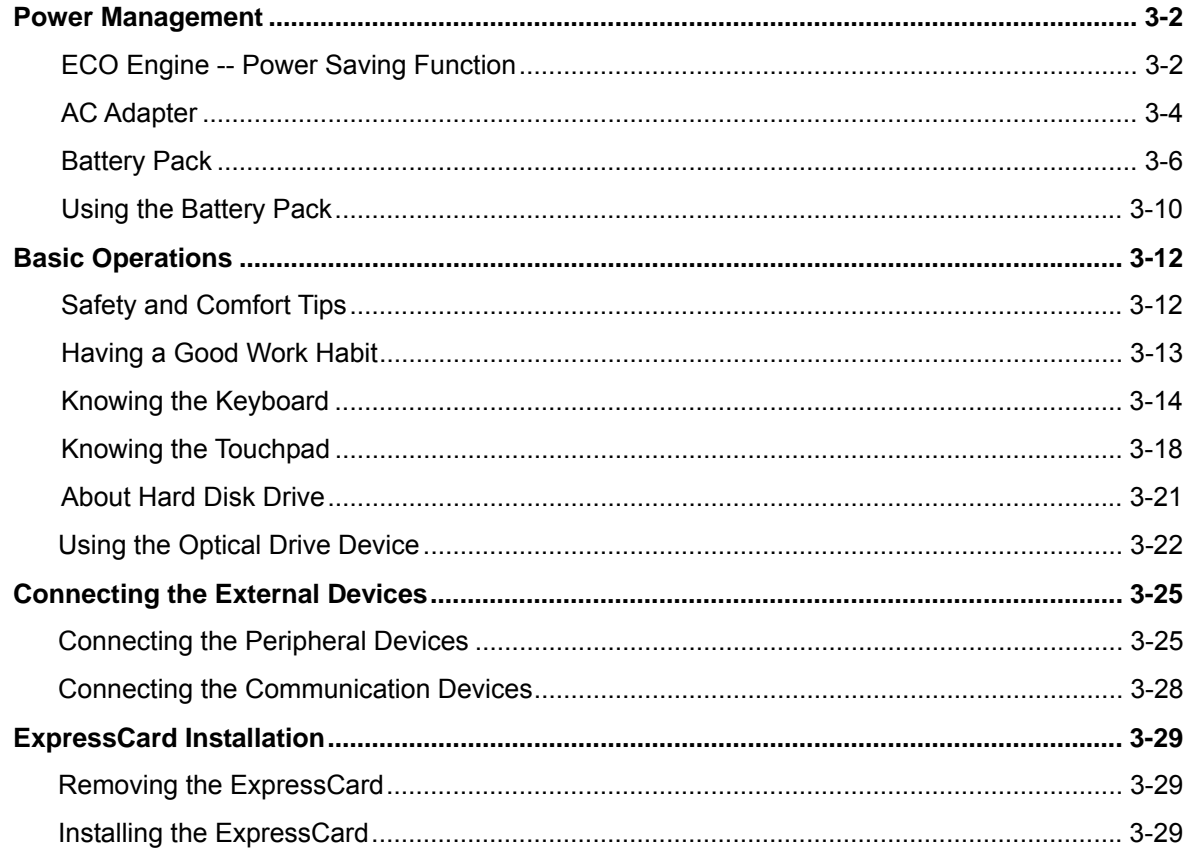

# $1 - 4$ Preface

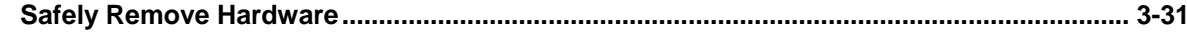

## **BIOS Setup**

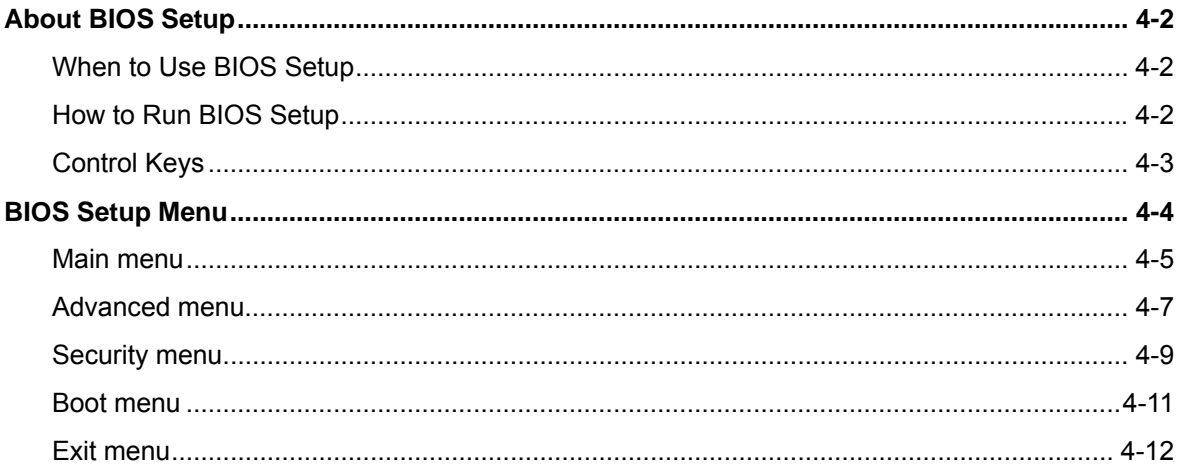

# **Regulations Information**<br> **Regulations Information**

## **FCC-B Radio Frequency Interference Statement**

This equipment has been tested and found to comply with the limits for a Class B digital device, pursuant to part 15 of the FCC rules. These limits are designed to provide reasonable protection against harmful interference in a residential installation. This equipment generates, uses and radiates radio frequency energy, and, if not installed and used in accordance with the instructions, may cause harmful interference to radio communications. However, there is no guarantee that interference will not occur in a particular installation. If this equipment does cause harmful interference to radio or television reception, which can be determined by turning the equipment off and on, the user is encouraged to try to correct the interference by one or more of the following measures:

- Reorient or relocate the receiving antenna.
- Increase the separation between the equipment and receiver.
- Connect the equipment into an outlet on a circuit different from that to which the receiver is connected.
- Consult the dealer or an experienced radio TV technician for help.

### *NOTE*

 The changes or modifications not expressly approved by the party responsible for compliance could void the user's authority to operate the equipment.

• Shield interface cables and AC power cord, if any, must be used in order to comply with the emission limits.<br> **Profile in the emission limits**.

## **FCC Conditions**

This device complies with part 15 of the FCC Rules. Operation is subject to the following two conditions:

- This device may not cause harmful interference.
- **This device must accept any interference received, including interference that may cause** undesired operation.

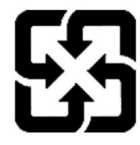

For better environmental protection, waste batteries should be<br>collected separately for recycling or special disposal.

# **Preface <b>Safety Instructions**<br> **Read the safety instructions**

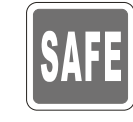

carefully and thoroughly.

All cautions and warnings on the equipment or user's manual should be noted.

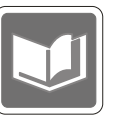

Keep the User's Guide that comes with the package for future reference.

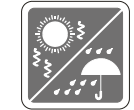

Keep this equipment away from humidity and high temperature.

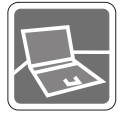

Lay this equipment on a stable surface before setting it up.

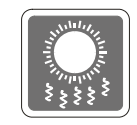

are used for air convection and to prevent the equipment from overheating. Do not cover the openings.

The openings on the enclosure

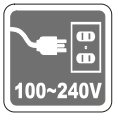

Make sure the power voltage is within safety range and has been adjusted properly to the value of 100~240V before connecting the equipment to the power outlet.

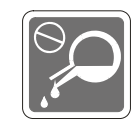

Never pour liquid into the opening that could damage the equipment or cause an electrical shock.

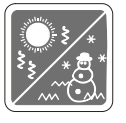

Do not leave the equipment in an unconditioned environment with a storage temperature above  $60^{\circ}$ C (140<sup>°</sup>F) or below 0<sup>°</sup>C  $(32^{\circ}F)$ , which may damage the equipment.

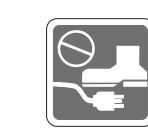

Place the power cord in a way<br> **Place the power cord in a way**<br> **Place the power cord in a way**<br> **Place the power cord in a way**<br>
on it. Do not place anything on top of the power cord.

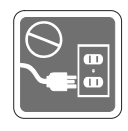

Always unplug the power cord before inserting any add-on card or module.

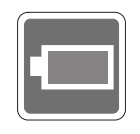

To prevent explosion caused by improper battery replacement, use the same or equivalent type of battery recommended by the manufacturer only.

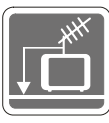

When installing the coaxial cable to the TV Tuner, it is necessary to ensure that the metal shield is reliable connected to protective earthing system of the building.

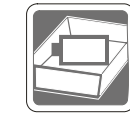

Always keep the battery in a safe place.

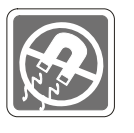

Always keep the strong magnetic or electrical objects away from the equipment.

If any of the following situations arises, get the equipment checked by a service personnel:

• The power cord or plug is damaged.

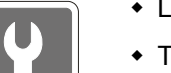

- Liquid has penetrated into the equipment.
- The equipment has been exposed to moisture.
- The equipment has not worked well or you can not get it work according to User's Manual.
- The equipment was dropped and damaged.
- The equipment has obvious signs of breakage.

# **Profilled Safety Guideline for Using Lithium Battery**

(English) CAUTION: Danger of explosion if battery is incorrectly replaced. Replace only with the same or equivalent type recommended by the equipment manufacturer. Discard used batteries according to manufacturer's instructions.

(French) (Français) ATTENTION: II y a danger d'ex;losion s'il y a remplacement incorrect de la batterie. Remplacer uniquement avec une batterie du meme type ou d'un type équivalent recommandé par le constructeur. Mettre au rebut les batteries usages conformément aux instructions du fabricant.

(German) (Deutsch) VORSICHT: Explosionsgefahr bei unsachgemäßem Austausch der Batterie. Ersatz nur durch denselben oder einen vom Hersteller empfohlenen gleich-wertigen Typ. Entsorgung gebrauchter Batterien nach Angaben des Herstellers.

(Spanish) (Español) PRECAUCIÓN: Peligro de explosión si la batería es reemplazada incorrectamente. Cámbiela solo por la misma o un tipo equivalente recomendado por el fabricante. Descarte usar baterías usadas de acuerdo con las instrucciones del fabricante.

(Italian) (Italiano) ATTENZIONE: Pericolo di esplosione della batteria se sostituita in modo non corretto. Sostituire solo con la stesso tipo o con uno equivalente come indicato nel manuale del produttore. Smaltire le batterie usate come da istruzioni del produttore.

(Russian) (Русский) Внимание: Существует опасность взрыва батареи <sup>в</sup> случае неправильной замены. Для замены всегда используйте такую же или эквивалентную, рекомендованную производителем оборудования. Следуйте инструкциям производителя при утилизации использованных батарей.

(Turkish) (Türkçe) UYARI: Pil yanlıs yerleştirilirse patlayabilir. Aynı ya da muadili bir pille degistiriniz. Kullanılmış pilleri

**Preface I**üreticinin talimatlarına göre degerlendiriniz.<br>Το κίναι του του τοποθετηθεί λανθασμένα. (Greek) (Ελληνικά) ΠΡΟΣΟΧΗ: Κίνδυνος έκρηξης εάν η μπαταρία τοποθετηθεί λανθασμένα. Να αντικαθιστάτε μόνο με τον ίδιο ή αντίστοιχο τύπο με αυτό που συνιστά <sup>ο</sup> κατασκευαστής του εξοπλισμού. Να απορρίπτετε τις χρησιμοποιημένες μπαταρίες ως απορρίμματα σύμφωνα με τις οδηγίες του κατασκευαστή.

> (Polish) (Polski) OSTRZEŻENIE: Nieprawidłowa wymiana może spowodować eksplozję baterii. Zamianę można wykona<sup>ć</sup> wyłącznie na baterię tego samego lub równoważnego typu zalecaną przez producenta urządzenia. Zużyte baterie można wyrzucać zgodnie z instrukcjami producenta.

> (Hungarian) (Magyar) VIGYÁZAT: A nem megfelel<sup>ő</sup> akkumul tor haszn lata robban svesz lyes. Kizárólag ugyanolyan, vagy a berendezés gyártója által ajánlott, egyenértékű típust használjon. Az elhasznált akkumulátorokat a gyártó utasításának megfelelően ártalmatlanítsák.

> (Czech) (Čeština) UPOZORNĚNÍ: Nebezpe<sup>č</sup>í výbuchu při chybné výměně baterie. Nahraďte pouze stejným nebo ekvivalentním typem doporučeným výrobcem zařízení. Použité baterie zlikvidujte podle pokynů výrobce

> (Traditional Chinese ) (繁體中文) 注意: 若電池若未正確更換,可能會爆炸。請用原廠建議之同款或同等級的電池來更換。 請依原廠指示處理廢棄電池。

> (Simplified Chinese ) (简体中文) 注意: 若电池若未正确更换,可能会爆炸。请用原厂建议之同款或同等级的电池来更换。 请依原厂指示处理废弃电池。

(Japanese) (日本語) 警告:バッテリーの取り扱いを誤ると、液漏れや破裂などにより生命や財産に重大な影響を及ぼす 恐れがあります。指定された型番以外のバッテリーは使用しないでください。バッテリーを廃棄する場合は、各自治体 の規則に従って適切に処理して下さい。

(Korean) (한국어) 주의: 배터리를 올바로 교체하지 않으면 폭발할 위험이 있습니다. 타입이 장치 제조업체에서

**Preface 권장하는 것과 동일하거나 동등한 배터리로만 교체하십시오. 사용한 배터리는 제조업체의 지침에 따라**<br>Preface 1999년<br>Preface 1999년 - 2009년 - 2009년 - 2009년 - 2009년 - 2009년 - 2009년 - 2009년 - 2009년 - 2009년 - 2009년 - 2009년 - 2009년<br>Preface 2009년 - 2009년 - 2009년 - 2

(Vietnam) (Tieng Viet) LƯU Ý: Thay thế pin không tương thích có thể dẫn đến nguy cơ bị nổ. Chỉ thay thế bằng pin cùng loại hoặc loại tương ứng khuyên dùng bởi nhà sản xuất thiết bị. Vứt bỏ pin đã sử dụng theo hướng dẫn của nhà sản xuất.

(Thai) (ไทย ) ข้อควรระวัง: ถ้าใส่แบตเตอรี่อย่างไม่ถูกต้อง อาจมีอันตรายจากการระเบิดขึ้นได้ ใช้เฉพาะแบตเตอรี่ชนิดเดียวกัน หรือเทียบเท่า ที่แนะนำโดยผู้ผลิตอุปกรณ์เท่านั้น ทิ้งแบตเตอรี่ที่ใช้แล้วตามคำแนะนำของผู้ผลิต

(Indonesia) (Bahasa Indonesia) PERHATIAN: Bahaya ledakan dapat terjadi jika salah memasang baterai. Ganti baterai hanya dengan jenis yang sama atau setara sesuai rekomendasi pabrik peralatan tersebut. Buang baterai bekas sesuai petunjuk pabrik

(Serbian) (Srpski) OPREZ: Ukoliko baterija nije ispravno postavljena, postoji opasnost od eksplozije. Zamenu izvršite koristeći isključivo istu ili ekvivalentnu bateriju koju preporučuje proizvođač opreme. Odbacite iskorišćene baterije u skladu sa uputstvima proizvođača.

(Netherlands) (Nederlands) LET OP: Er is explosiegevaar als de batterij niet goed geplaatst wordt. Uitsluitend te vervangen door een batterij van hetzelfde of een gelijkwaardig type,zoals aanbevolen door de fabrikant. Gooi batterijen weg volgens de plaatselijke instructies.

(Romanian) (Română) ATENTIE: Pericol de explozie dacă bateria este înlocuită incorect. Înlocuiti doar cu același tip sau echivalent recomandat de fabricantul echipamentului. Evacuati bateriile folosite conform instructiunilor fabricantului.

(Portuguese) (Português) ADVERTÊNCIA: Perigo de explosão se a bateria é substituída incorrectamente. Substitua somente com o mesmo tipo ou equivalente recomendado por o fabricante do seu equipamento. Descarte as baterias utilizadas de acordo com as instruções do fabricante.

(Swedish) (Svenska) VARNING: Explosionsfara vid felaktigt batteribyte. Använd samma batterityp eller en ekvivalent<br>typ som rekommenderas av apparattillverkaren. Kassera använt batteri enligt fabrikantens instruction.

(Finnish) (Suomi) VAROITUS: Paristo voi räjähtää, jos se on virheellisesti asennettu. Vaihda paristo ainoastaan valmistajan suosittelemaan tyyppiin. Hävitä käytetty paristo valmistajan ohjeiden mukaisesti.

(Slovak) (Slovenčina) UPOZORNENIE: V prípade nesprávnej výmeny batérie existuje nebezpečenstvo výbuchu. Vymeňte iba za rovnakú batériu alebo za rovnocenný typ batérie, ktorý odporúča výrobca zariadenia. Batérie zneškodnite podľa pokynov výrobcu.

(Slovenian) (Slovenščina) POZOR: V primeru nepravilne zamenjave baterije obstaja nevarnost njene eksplozije. Baterijo zamenjajte le z enako ali ekvivalentno vrsto, ki jo priporoča proizvajalec. Odpadne baterije odstranite skladno z navodili proizvajalca.

(Danish) (Dansk) ADVARSEL! Lithiumbatteri --- Eksplosionsfare ved fejlagtig håndtering. Udskiftning må kun ske med batteri af same fabrikat og type. Levé det brugte batteri tilbage til leverandøren.

(Norwegian) (Norsk) ADVARSEL: Eksplosjonsfare ved feilaktig skifte av batteri. Benytt same batteritype eller en tilsvarende type anbefalt av apparatfabrikanten. Brukte batterier kasseres I henhold til fabrikantens instruksjoner.

(Bulgarian) (български) ВНИМАНИЕ: Опасност от експлозия ако батерията бъде неправилно поставена. Поставете батерия от същия вид или еквивалентна батерия, която се препоръчва от производителя. Изхвърлете използваните батерии като спазвате указанията на производителя.

(Croatian) (Hrvatski) OPREZ: Opasnost od eksplozije ako se baterija zamijeni neprikladnom. Zamijenite je samo jednakom ili nadomjesnom vrstom prema preporuci proizvođača. Istrošene baterije zbrinite u skladu s uputama proizvođača.

**Preface III (Estonia) (Eesti) ETTEVAATUST! Plahvatusoht, kui aku on valesti paigaldatud. Asendage ainult sama või tootja poolt soovitatud võrdväärse akuga. Hävitage kasutatud aku vastavalt tootja juhistele.<br>OR 1999. Soovi** 

 $(\sqrt{e^{i\omega}})$  (Persian)

اخطار: در صورت عدم نصب <sup>و</sup> جا گذاری صحيح باتری، احتمال انفجار باتری وجود دارد. در صورت تعويض باتری، تنها از باتريهای پيشنهادی شرکت توليد کننده استفاده نماييد. از دور انداختن باتری خودداری کنيد <sup>و</sup> بر طبق راهنمايی شرکت توليد کننده عمل نماييد.

(Arabic) (العربية)

تحذير: خطر، قد تتعرض البطارية للانفجار والتلف إذا تم استبدالها بنوع غير أصلى. أستبدل فقط بنفس أو نوع مكافئ أوصى به من قبل منتج الجهاز تجاهل البطاريات المستعملة وفقا لإرشادات الشركة المصنعة

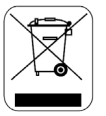

## **WEEE Statement**

(English) Under the European Union ("EU") Directive on Waste Electrical and Electronic Equipment, Directive 2002/96/EC, which takes effect on August 13, 2005, products of "electrical and electronic equipment" cannot be discarded as municipal waste anymore and manufacturers of covered electronic equipment will be obligated to take back such products at the end of their useful life.

(French) (Français) Au sujet de la directive européenne (EU) relative aux déchets des équipement électriques et électroniques, directive 2002/96/EC, prenant effet le 13 août 2005, que les produits électriques et électroniques ne peuvent être déposés dans les décharges ou tout simplement mis à la poubelle. Les fabricants de ces équipements seront obligés de récupérer certains produits en fin de vie.

Total (German) (Deutsch) Gemäß der Richtlinie 2002/96/EG über Elektro- und Elektronik-Altgeräte dürfen Elektro- und<br>De Elektronik-Altgeräte nicht mehr als kommunale Abfälle entsorgt werden, die sich auf 13.August, 2005 wir Hersteller von bedeckt Elektronik-Altgeräte gesetzlich zur gebrachten Produkte am Ende seines Baruchbarkeitsdauer zurückzunehmen.

> (Spanish) (Español) Bajo la directiva 2002/96/EC de la Unión Europea en materia de desechos y/o equipos electrónicos, con fecha de rigor desde el 13 de agosto de 2005, los productos clasificados como "eléctricos y equipos electrónicos" no pueden ser depositados en los contenedores habituales de su municipio, los fabricantes de equipos electrónicos, están obligados a hacerse cargo de dichos productos al termino de su período de vida.

> (Italian) (Italiano) In base alla Direttiva dell'Unione Europea (EU) sullo Smaltimento dei Materiali Elettrici ed Elettronici, Direttiva 2002/96/EC in vigore dal 13 Agosto 2005, prodotti appartenenti alla categoria dei Materiali Elettrici ed Elettronici non possono più essere eliminati come rifiuti municipali: i produttori di detti materiali saranno obbligati a ritirare ogni prodotto alla fine del suo ciclo di vita.

> (Russian) (Русский) В соответствии <sup>с</sup> директивой Европейского Союза (ЕС) по предотвращению загрязнения окружающей среды использованным электрическим <sup>и</sup> электронным оборудованием (директива WEEE 2002/96/EC), вступающей <sup>в</sup> силу 13 августа 2005 года, изделия, относящиеся <sup>к</sup> электрическому <sup>и</sup> электронному оборудованию, не могут рассматриваться как бытовой мусор, поэтому производители вышеперечисленного электронного оборудования обязаны принимать его для переработки по окончании срока службы.

> (Turkish) (Türkçe) Avrupa Birliği (AB) Kararnamesi Elektrik ve Elektronik Malzeme Atığı, 2002/96/EC Kararnamesi altında 13 Ağustos 2005 tarihinden itibaren geçerli olmak üzere, elektrikli ve elektronik malzemeler diğer atıklar gibi çöpe atılamayacak ve bu elektonik cihazların üreticileri, cihazların kullanım süreleri bittikten sonra ürünleri geri toplamakla yükümlü olacaktır.

το του (Greek) (Ελληνικά) Σύμφωνα με την Οδηγία 2002/96/ΕΚ της Ευρωπαϊκής Ένωσης («ΕΕ») περί Απόρριψης Ηλεκτρικού<br>Το του και Ηλεκτρονικού Εξοπλισμού (WEEE), η οποία λαμβάνει ισχύ στις 13 Αυγούστου 2005, τα προϊόντα «ηλεκτ ηλεκτρονικού εξοπλισμού» δεν είναι δυνατόν να απορριφθούν πλέον ως κοινά απορρίμματα και οι κατασκευαστές κεκαλυμμένου ηλεκτρονικού εξοπλισμού είναι υποχρεωμένοι να πάρουν πίσω αυτά τα προϊόντα στο τέλος της ωφέλιμης ζωής τους.

> (Polish) (Polski) Zgodnie z Dyrektywą Unii Europejskiej ("UE") dotyczącą odpadów produktów elektrycznych i elektronicznych (Dyrektywa 2002/96/EC), która wchodzi w życie 13 sierpnia 2005, tzw. "produkty oraz wyposażenie elektryczne i elektroniczne " nie mogą być traktowane jako śmieci komunalne, tak więc producenci tych produktów będą zobowiązani do odbierania ich w momencie gdy produkt jest wycofywany z użycia.

> (Hungarian) (Magyar) Az Európai Unió ("EU") 2005. augusztus 13-án hatályba lépő, az elektromos és elektronikus berendezések hulladékairól szóló 2002/96/EK irányelve szerint az elektromos és elektronikus berendezések többé nem kezelhetőek lakossági hulladékként, és az ilyen elektronikus berendezések gyártói kötelessé válnak az ilyen termékek visszavételére azok hasznos élettartama végén.

> (Czech) (Čeština) Podle směrnice Evropské unie ("EU") o likvidaci elektrických a elektronických výrobků 2002/96/EC platné od 13. srpna 2005 je zakázáno likvidovat "elektrické a elektronické výrobky" v běžném komunálním odpadu a výrobci elektronických výrobků, na které se tato směrnice vztahuje, budou povinni odebírat takové výrobky zpět po skončení jejich životnosti.

> (Traditional Chinese) (繁體中文) 歐盟已制訂有關廢電機電子設備法令,亦即自 2005年8月13日生效的 2002/96/EC,明 文規定「電機電子設備產品」不可再以都市廢棄物處理,且所有相關電子設備製造商,均須在產品使用壽命結束後進行回 收。

> (Simplified Chinese) (简体中文) 欧盟已制订有关废电机电子设备法令, 亦即自 2005 年 8 月 13 日生效的 2002/96/EC, 明

Preface of the 文规定「电机电子设备产品」不可再以都市废弃物处理,且所有相关电子设备制造商,均须在产品使用寿命结束后进行回<br>Preface the wave the wave the wave the wave the set of the wave the wave the wave the wave the wave the wave t<br>Company the wave the wave the wave the w

(Japanese) (日本語) 2005 年 8 月 13 日以降に EU 加盟国を流通する電気・電子製品には WEEE 指令によりゴミ箱に×印のリサ イクルマークの表示が義務づけられており、廃棄物として捨てることの禁止とリサイクルが義務づけられています。

(Korean) (한국어) 2005 년<sup>8</sup> 월<sup>13</sup> 일자로 시행된 폐전기전자제품에 대한 유럽연합("EU") 지침, 지침 2002/96/EC 에 의거하여, "전기전자제품"은 일반 쓰레기로 폐기할 수 없으며 제품의 수명이 다하면 해당 전자제품의 제조업체가 이러한 제품을 회수할 책임이 있습니다.

(Vietnam) (Tieng Viet) Theo Hướng dẫn của Liên minh Châu Âu ("EU") về Thiết bị <sup>đ</sup>iện & điện t<sup>ử</sup> <sup>đ</sup>ã qua sử dụng, Hướng <sup>d</sup>ẫn 2002/96/EC, vốn đã có hiệu lực vào ngày 13/8/2005, các sản phẩm thuộc "thiết bị <sup>đ</sup>iện và điện tử" sẽ không còn được vứt bỏ như là rác thải đô thị nữa và các nhà sản xuất thiết bị <sup>đ</sup>iện tử tuân thủ hướng dẫn sẽ phải thu hồi các sả<sup>n</sup> phẩm này vào cuối vòng đời.

(Thai) (ไทย) ภายใต้ข้อกำหนดของสหภาพยุโรป ("EU") เกี่ยวกับของเสียจากอุปกรณ์ไฟฟ้า และอิเล็กทรอนิกส์ เลขที่ 2002/96/EC ซึ่งมีผลบังคับใชตั้งแตวันที่ 13 สิงหาคม 2005 ผงู้ใช้ไม่สามารถทิ้งผลิตภัณฑ์ที่เป็น "อุ ุ ปกรณไฟฟาและอิเล็กทรอนิกส" ปะปนกับของเสียทั่วไปของชุมชนได้อีกต่อไป และผู้ผลิตอุปกรณ์อิเล็กทรอนิกส์ดังกล่าวจะถูกบังคับให้นำผลิตภัณฑ์ดังกล่าวกลับคืนเมื่ ปะปนกับของเสียทั่วไปของชุมชนได้อีกต่อไป และผู้ผลิตอุปกรณ์อิเล็กทรอนิกส์ดังกล่าวจะถูกบังคับให้นำผลิตภัณฑ์ดังกล่าวกลับคืนเมื่อ<br><br>สิ้นสดอายการใช้งานของผลิตภัณฑ์ ้นสุ ดอายุ การใชงานของผลิตภัณฑ

(Indonesia) (Bahasa Indonesia) Sesuai dengan Regulasi Uni Eropa ("UE") perihal WEEE (Limbah Peralatan Listrik dan Elektronik), Directive 2002/96/EC, yang berlaku sejak 13, 2005, produk "peralatan listrik dan elektronik" tidak lagi dapat dibuang sebagai sampah umum dan pabrik peralatan elektronik diwajibkan untuk mengambil kembali produk tersebut pada saat masa pakainya habis.

(Serbian) (Srpski) Po Direktivi Evropske unije ("EU") o odbačenoj ekektronskoj i električnoj opremi, Direktiva 2002/96/EC, koja stupa na snagu od 13. Avgusta 2005, proizvodi koji spadaju pod "elektronsku i električnu opremu" ne mogu više biti

**Preface izmehace vodbačeni kao običan otpad i proizvođači ove opreme biće prinuđeni da uzmu natrag ove proizvode na kraju njihovog uobičajenog veka trajanja.<br>
<b>Preface izmehace izmehace izmehace izmehace izmehace izmehace** 

(Netherlands) (Nederlands) De richtlijn van de Europese Unie (EU) met betrekking tot Vervuiling van Electrische en Electronische producten (2002/96/EC), die op 13 Augustus 2005 in zal gaan kunnen niet meer beschouwd worden als vervuiling. Fabrikanten van dit soort producten worden verplicht om producten retour te nemen aan het eind van hun levenscyclus..

(Romanian) (Română) În baza Directivei Uniunii Europene ("UE") privind Evacuarea Echipamentului Electric şi Electronic, Directiva 2002/96/EC, care intră în vigoare pe 13 august, 2005, produsele din categoria "echipament electric și electronic" nu mai pot fi evacuate ca deseuri municipale, iar fabricantii echipamentului electronic vizat vor fi obligati să primească înapoi produsele respective la sfârşitul duratei lor de utilizare.

(Portuguese) (Português) De acordo com a Directiva 2002/96/EC de Resíduos de Equipamentos Eléctricos e Electrónicos da União Europeia (UE), efectiva desde o 13 de Agosto do ano 2005, os produtos de "equipamento eléctrico e electrónico" não podem ser descartados como resíduo municipal e os fabricantes do equipamento electrónico sujeitos a esta legislação estarão obligados a recolhar estes produtos ao finalizar sua vida útil.

(Swedish) (Svenska) Under Europeiska unionens ("EU") Weee-direktiv (Waste Electrical and Electronic Equipment), Direktiv 2002/96/EC, vilket trädde i kraft 13 augusti, 2005, kan inte produkter från "elektriska och elektroniska utrustningar" kastas i den vanliga hushållssoporna längre och tillverkare av inbyggd elektronisk utrustning kommer att tvingas att ta tillbaka sådan produkter när de är förbrukade.

(Finnish) (Suomi) Euroopan unionin (EU) 13.8.2005 voimaan tulleen sähkö- ja elektroniikkalaiteromua koskevan direktiivin 2002/96/EY mukaisesti "sähkö- ja elektroniikkalaitteita" ei saa enää hävittää talousjätteiden mukana. Direktiivin alaisen sähkö- tai elektroniikkalaitteen valmistajan on otettava laitteet takaisin niiden käyttöiän päättyessä.

(Slovak) (Slovenčina) Na základe smernice Európskej únie ("EU") o elektrických a elektronických zariadeniach číslo<br>DO 2002/96/ES, ktorá vstúpila do platnosti 13. augusta 2005, výrobky, ktorými sú "elektrické a elektronické byť zneškodňované spolu s komunálnym odpadom a výrobcovia patričných elektronických zariadení sú povinní takéto výrobky na konci životnosti prevziať naspäť.

> (Slovenian) (Slovenščina) Skladno z določili direktive Evropske unije ("EU") o odpadni električni in elektronski opremi, Direktiva 2002/96/ES, ki je veljavna od 13. avgusta, izdelkov "električne in elektronske opreme" ni dovoljeno odstranjevati kot običajne komunalne odpadke, proizvajalci zadevne elektronske opreme pa so zavezani, da tovrstne izdelke na koncu njihove življenjske dobe sprejmejo nazaj.

> (Danish) (Dansk) I henhold til direktiv fra den europæiske union (EU) vedrørende elektrisk og elektronisk affald , Direktiv 2002/96/EC, som træder i kraft den 13. august 2005, må produkter som "elektrisk og elektronisk udstyr" ikke mere bortskaffes som kommunalt affald. Producenter af det pågældende, elektroniske udstyr vil være forpligtet til at tage disse produkter tilbage ved afslutningen på produkternes levetid.

> (Norwegian) (Norsk) Under den europeiske unionens ("EU") direktiv om deponering av elektronisk og elektrisk utstyr, direktiv 2002/96/EC, som trer i effekt 13. august 2005, kan ikke produkter av "elektronisk og elektrisk ustyr" lenger deponeres som husholdningsavfall og fabrikantene av disse produktene er forpliktet å ta tilbake slike produkter ved slutten av produktets levetid.

> (Bulgarian) (български) Според директивата на Европейския съюз относно отпадъците от електрическо <sup>и</sup> електронно оборудване, директива 2002/96/EC, важаща от 13 август, 2005 г., електрическо <sup>и</sup> електронно оборудване не може да се изхвърля заедно <sup>с</sup> битовите отпадъци <sup>и</sup> производителите на такова оборудване са задължени да приемат обратно съответните продукти <sup>в</sup> края на експлоатационния им период.

> (Croatian) (Hrvatski) U okviru Direktive Europske Unije ("EU") o Otpadnim električnim i elektroničkim uređajima, Direktiva

2002/96/EC, koja je na snazi od 13. kolovoza 2005., "električni i elektronički uređaji" se ne smiju više bacati zajedno s<br>kućnim otpadom i proizvođači su obvezni zbrinuti takve proizvode na kraju njihovog životnog vijeka.

(Estonia) (Eesti) Vastavalt Euroopa Liidu ("EL") direktiivile 2002/96/EÜ (elektri- ja elektroonikaseadmete jäätmete kohta), mis jõustus 13. augustil 2005, on keelatud kodumajapidamiste "elektri- ja elektroonikaseadmete" jäätmete hävitamine koos majapidamisjäätmetega, ja elektri- ja elektroonikaseadmete tootjad on kohustatud sellised tooted pärast nende kasutuselt kõrvaldamist tagasi võtma.

(Persian) (فارسسى)

اتحاديه اروپا) که از تاريخ <sup>13</sup> آگوست سال <sup>2005</sup> ميلادی قابل اجراست ، کليه شرکت های EC2002/96/بر طبق قانون دفع زباله های الکتريکی <sup>و</sup> الکترونيکی (بند توليد کننده موظف به جمع آوری زباله محصولات خود پس از پايان دوره مصرف می باشند.

### (Arabic) (العربية)

في إطار اتفاقية الإتحاد الأوربي ("الإتحاد الأوربي") التوجيه بشأن نفايات المعدات <sup>و</sup> الأجهزة الكهربائية والإلكترونية، توجيه EC2002/96/ للمجموعة الأوربية، الذى أصبح ساري المفعول في <sup>13</sup> أغسطس/آب، ،<sup>2005</sup> ان منتجات "أجهزة آهربائية وإلكترونية" لا يمكن التخلي عنها بوصفها نفايات، ومنتجو المعدات الالكترونية سيكون لزاما عليهم استرداد مثل هذه المنتجات في نهاية مدة صلاحيتها.

## **Preface Individual Drive Device Notice** <br> **Preface CAUTION:** This appliance contains a laser system and is classified as a "CLASS 1 LASER

PRODUCT." To use this model properly, read the instruction manual carefully and keep this manual for your future reference. In case of any trouble with this model, please contact your nearest "AUTHORIZED service station." To prevent direct exposure to the laser beam, do not try to disassemble the enclosure.

### **Trademarks**

- All trademarks are the properties of their respective owners.
- SRS Premium Sound, SRS and the symbol are trademarks of SRS Labs ,Inc.

### **Release History**

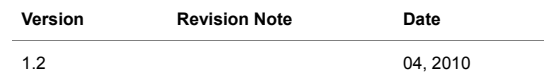

## CHAPTER 2

**Introductions** 

Congratulations on becoming an user of this notebook, the finely designed notebook. This<br>brand-new exquisite notebook will give you a delightful and professional experience in using<br>notebook. We are proud to tell our users

### **Manual Map**

This User's Manual provides instructions and illustrations on how to operate this notebook. It is recommended to read this manual carefully before using this notebook.

**Chapter 1, Preface,** gives users the basic safety information and caution that is interrelated to using this notebook. It is recommended to read these information or caution when using this notebook for the first time.

**Chapter 2, Introductions,** includes the descriptions of all the accessories of this notebook. It is recommended to check out that if you have all the accessories included when you open the packing box. If any of these accessories is damaged or missing, please contact the vendor where you purchased this notebook. Also, this chapter provides the specification of this notebook, and introduces the function buttons, quick launch buttons, connectors, LEDs and externals of this notebook.

**Chapter 3, Getting Started,** gives the basic operation instructions on using keyboard, touchpad, hard disk drive, and optical storage drive. Beside, the steps of installing and uninstalling the battery; and the procedures of connecting the various external devices, communication devices, and so on, are also provided to help users getting familiar with this notebook.

**Chapter 4, BIOS Setup,** provides information on BIOS Setup program and allows you to configure<br>the system for optimum use.<br>**Unpacking** 

First, unpack the shipping carton and check all items carefully. If any item contained is damaged or missing, please contact your local dealer immediately. Also, keep the box and packing materials in case you need to ship the unit in the future. The package should contain the following items:

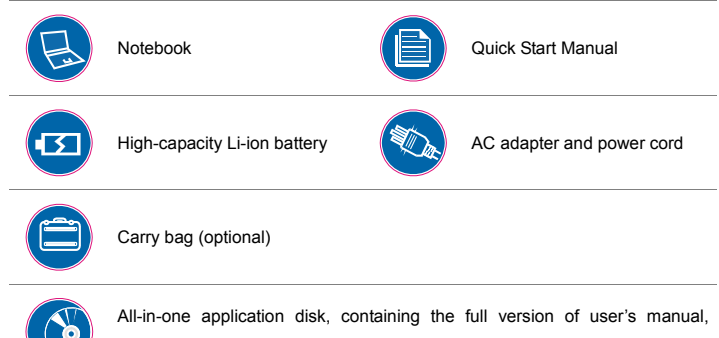

*These accessories listed above may change without notice.* 

ONAO

drivers, utilities, and optional recovery function, etc…

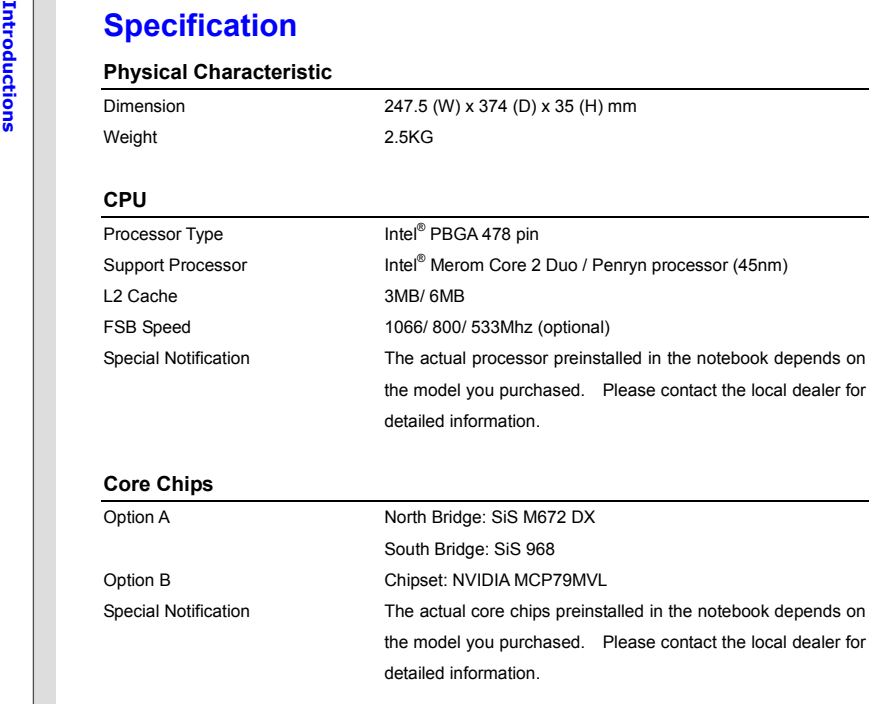

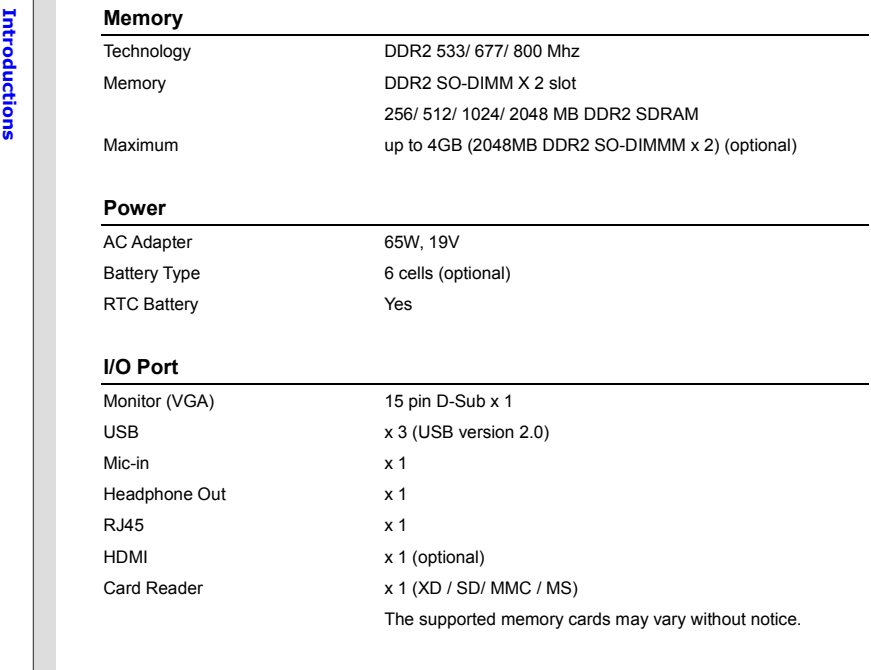

### **ExpressCard**

Slot ExpressCard Slot x 1 (optional)

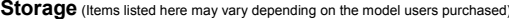

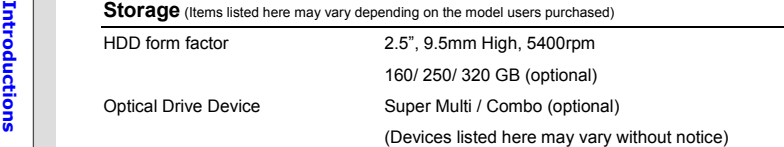

#### **Communication Port** (Items listed here may vary without notice)

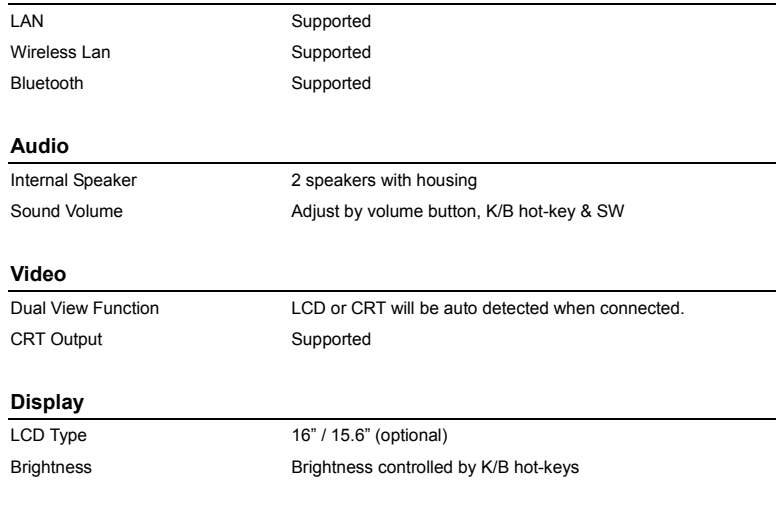

**INTERNATIONAL PROPERTY SUPPORT CONCRETE SOFTWARE & BIOS**<br> **Software & BIOS**<br> **Software & BIOS** USB Flash Boot Yes, USB floppy boot up DOS only BIOS Fast Boot Support --- Yes **Others** Kensington Lock Hole x 1 Compliance WHQL

### **Upgrade and Warranty**

Please be noticed that the memory, hard disk drive, and battery pack preinstalled in the product users purchased may be upgradable or replaceable by user's request.

To learn more about upgrade limitation, please refer to the specification in the User's Manual. For any further information about the product users purchased, please contact the local dealer.

Do not attempt to upgrade or replace any component of the product, if you are not an authorized dealer or service center, since it may cause the warranty void. It is strongly recommended to contact the authorized dealer or service center for any upgrade or replace service.

**Product Overview**<br>This section provides the description of basic aspects of the notebook. It will help you to know<br>This section provides the description of basic aspects of the notebook. It will help you to know<br>the about

### **Top-open View**

The figure of top-open view and description shown below will lead you to browse the main operating area of your notebook.

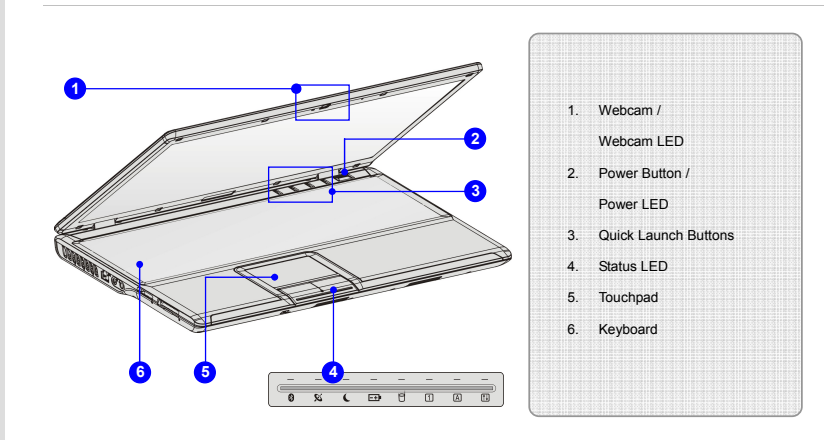

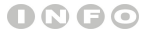

*The figures show here are* 

*for reference only.*

- 1. Webcam/Webcam LED (optional)<br>
 This built-in Webcam can be used for picture taking, video recoding or conferencing, and<br>
other interactive applications.<br>
 Webcam LED indicator, next to the webcam, grows orange when we
	-

#### **2. Power Button / Power LED**

#### **Power Button**

• Press the power button to turn the notebook power ON and OFF.

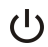

#### **Power/ Power Saving function LED:**

- Glowing blue when the notebook power is turned on.
- Glowing green when the Power Saving Function is activated.
- LED goes off when this function is turned off.

#### **3. Quick Launch Buttons**

Press the quick launch buttons to activate the specific applications or tools. With the help of these quick launch buttons, users will be able to do work more efficiently.

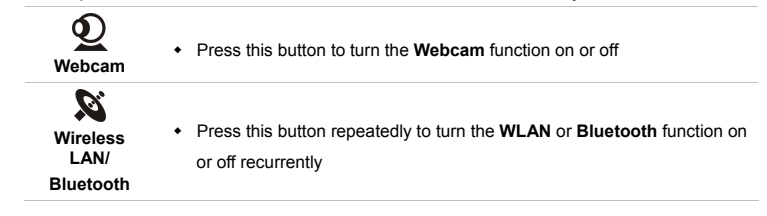

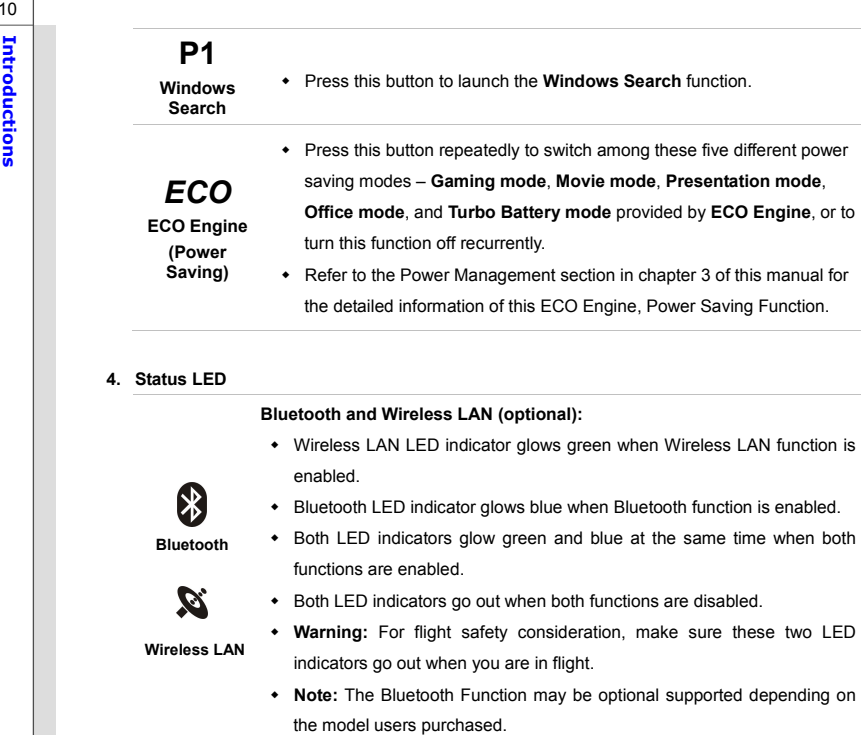

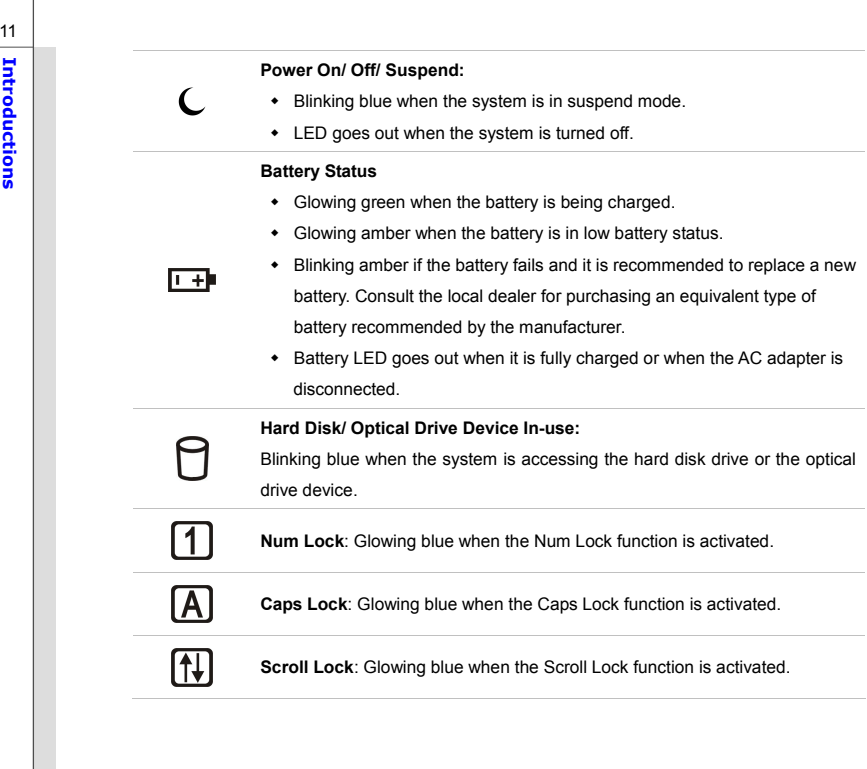

**Introductions 3. Touchpad**<br> **15. Touchpad**<br>
This is the pointing device of the notebook.<br> **6. Keyboard**<br> **15. The built-in keyboard provides all the functions of a full-sized keyboard.** 

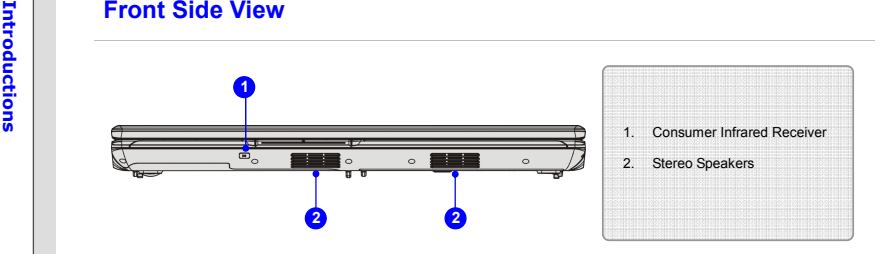

### **1. Consumer Infrared Receiver (CIR) (Optional)**

CIR refers to a wide variety of devices employing the infrared electromagnetic spectrum for wireless communications.

### **2. Stereo Speakers**

Give high quality sound blaster with stereo system and Hi-Fi function supported.

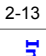

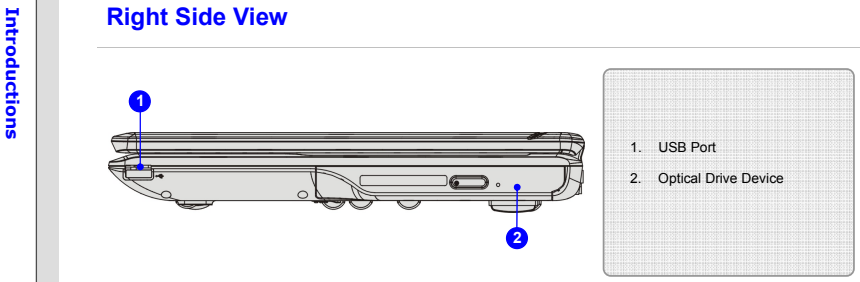

### **1. USB Port**

The USB 2.0 port allows you to connect USB-interface peripheral devices, such as the mouse, keyboard, modem, portable hard disk module, printer and more.

### **2. Optical Drive Device**

This notebook is equipped with an optical drive device. The actual device preinstalled in the notebook depends on the model you purchased.

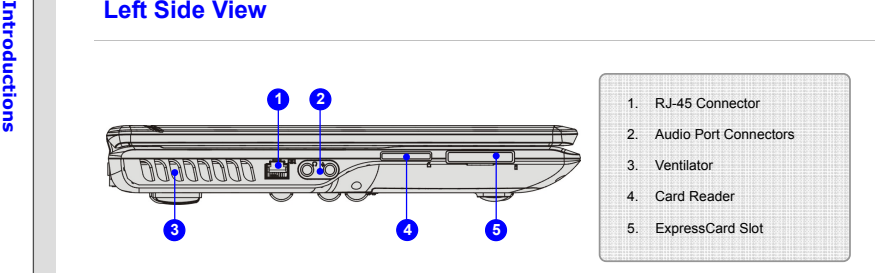

#### **1. RJ-45 Connector**

The Ethernet connector is used to connect a LAN cable for network connection.

#### **2. Audio Port Connectors**

Make high quality sound blaster with stereo system and Hi-Fi function supported.

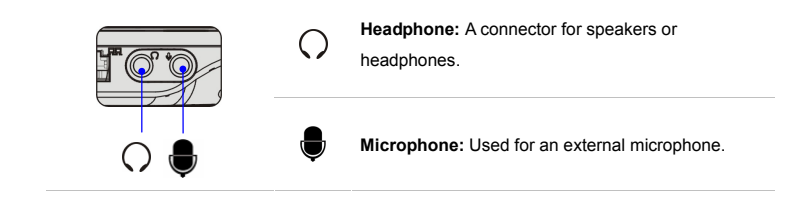

3. Ventilator<br>
The ventilator is designed to cool the system. DO NOT block the ventilator for air circulation.<br>
4. Card Reader<br>
The built-in card reader may support various types of memory card, such as MMC (Multi-Media

Card), XD (eXtreme Digital), SD (Secure Digital), SDHC (SD High Capacity), MS (Memory Stick) or MS Pro (Memory Stick Pro) cards, and so on. Contact the local dealer for further and correct information and be noted that the supported memory cards may vary without notice.

#### **5. ExpressCard Slot (Optional)**

The notebook provides an ExpressCard slot. The new ExpressCard interface is smaller and faster than PC Card interface. The ExpressCard technology takes advantage of the scalable, high-bandwidth serial PCI Express and USB 2.0 interfaces.
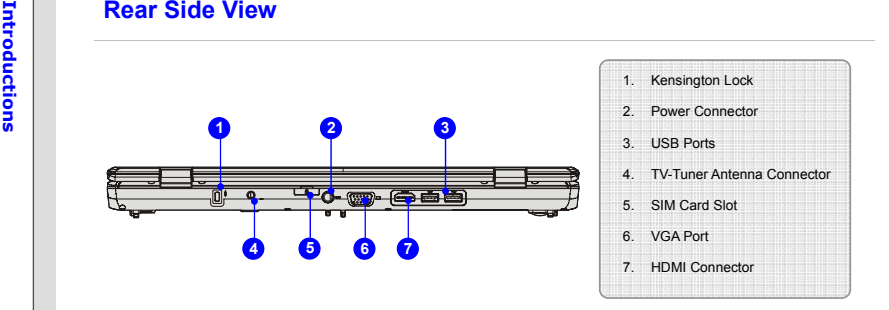

### **1. Kensington Lock**

This notebook provides a Kensington Lock hole, which allows users to secure the notebook in place with a key or some mechanical PIN device and attached through a rubberised metal cable. The end of the cable has a small loop which allows the whole cable to be looped around a permanent object, such as a heavy table or other similar equipment, thus securing the notebook in place.

### **2. Power Connector**

To connect the AC adapter and supply power for the notebook.

### **3. USB Ports**

The USB 2.0 port allows you to connect USB-interface peripheral devices, such as the mouse, keyboard, modem, portable hard disk module, printer and more.

4. TV-Tuner Antenna Connector (Optional)<br>Notebook with Analog TV tuner — plug the supplied TV-Tuner adaptor into the connector first,<br>and then screw the TV cable at the other end of adaptor.<br>Notebook with Digital TV tuner

### **5. SIM Card Slot (Optional)**

Insert the SIM card properly into the SIM Card Slot provided in the notebook for internet service. Contact your internet service provider for any internet connecting issue.

### **6. VGA Port**

The 15-pin-D-sub VGA port allows you to connect an external monitor or other standard VGA-compatible device (such as a projector) for a great view of the computer display.

### **7. HDMI Connector (Optional)**

HDMI (High Definition Multimedia Interface Support) is a new interface standard for PCs, displays and consumer electronics devices that supports standard, enhanced and high-definition video, plus multi-channel digital audio on a single cable.

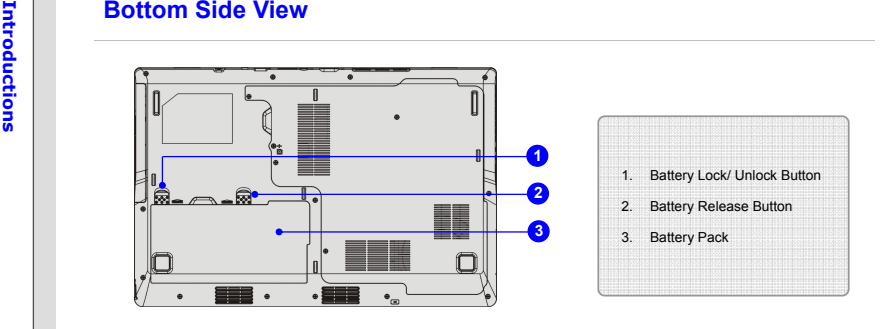

### **1. Battery Lock/ Unlock Button**

Battery cannot be moved when the button is positioned on lock status. Once the button is slid to unlock position, the battery is removable.

### **2. Battery Release Button**

It is a bounce-back device as a preparation for releasing the battery pack. Slide it with one hand and pull the battery pack carefully with the other.

### **3. Battery Pack**

This notebook will be powered by the battery pack when the AC adapter is disconnected.

## CHAPTER 3

**Getting Started** 

**Power Management<br>
FCO Engine -- Power Saving Function<br>
<u>ECO Engine</u>, the outstanding and unique power saving function, provides 5 different power saving** modes – **Gaming mode**, **Movie mode**, **Presentation mode**, **Office mode**, and **Turbo Battery mode**, to extend the battery running time while performing different tasks with this notebook.

> Press the ECO quick launch button repeatedly to switch among these 5 different modes or to turn this ECO Engine, Power Saving Function off recurrently.

> To learn which power saving mode is activated presently, read the icon on behalf of each mode appearing on the display when selected.

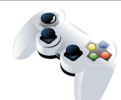

### **Gaming Mode**

Select this mode while performing game applications.

**Gaming Mode** 

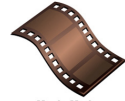

### **Movie Mode**

Select this mode while playing multimedia applications.

**Movie Mode** 

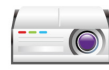

**General Started Betting Started Inc. Started Better CO Select this mode while performing presentation applications.**<br> **General Started Betting presentation applications.** 

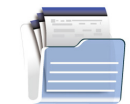

## **Office Mode**

Select this mode while dealing with office documentation tasks.

**Office Mode** 

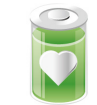

## **Turbo Battery Mode**

Select this mode to maximize the battery running time.

**Turbo Battery Mode** 

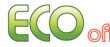

## **ECO Off**

Selected to disable ECO Engine.

**AC Adapter**<br>Please be noted that it is strongly recommended to connect the AC adapter and use the AC power<br>while using this notebook for the first time. When the AC adapter is connected, the battery is being<br>charged immed

*Note that the AC adapter included in the package is approved for your notebook; using other adapter model may damage either the notebook or other devices attached to it.* 

## **Connecting the AC Power**

- 1. Unpack the package to find the AC adapter and power cord.
- 2. Attach the power cord to the connector of the AC adapter.
- 3. Plug the DC end of the adapter to the notebook, and the male end of the power cord to the electrical outlet.

## **Disconnecting the AC Power**

When you disconnect the AC adapter, you should:

- 1. Unplug the power cord from the electrical outlet first.
- 2. Unplug the connector from the notebook.
- 3. Disconnect the power cord and the connector of AC adapter.
- 4. When unplugging the power cord, always hold the connector part of the cord. Never pull the cord directly!

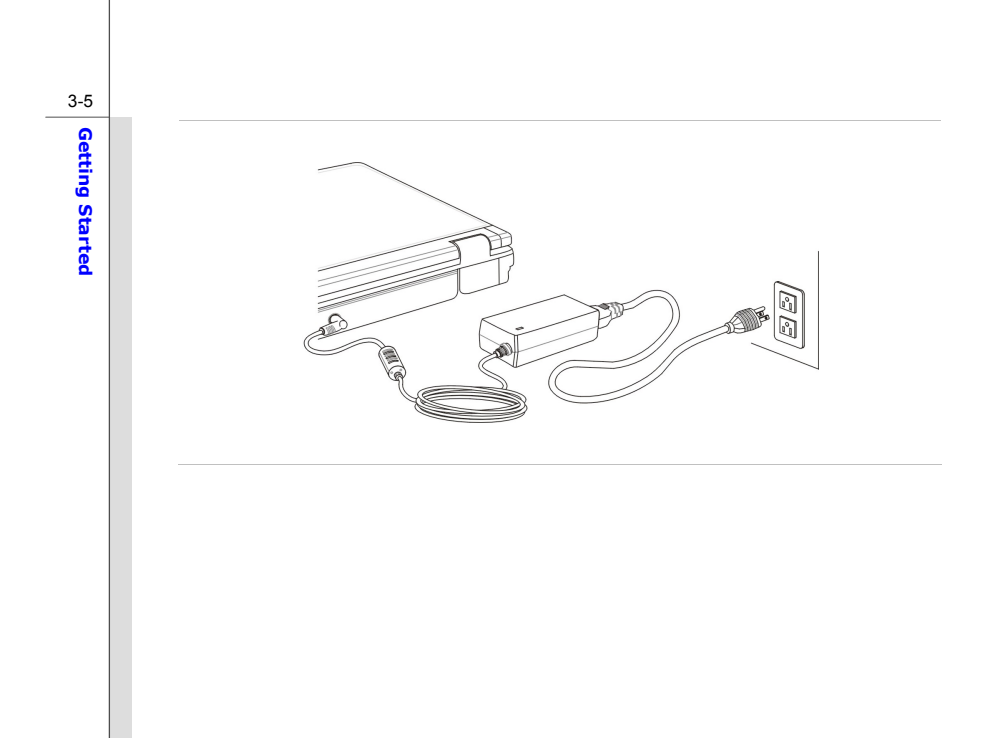

**Battery Pack**<br>This notebook is equipped with a high-capacity Li-ion battery pack. The rechargeable Li-ion battery<br>pack is an internal power source of the notebook.<br>Be aware of that this battery pack may be damaged if user

their own.

Also, note that the limited warranty to the battery pack may also lose its efficacy when this battery pack is disassembled not by an authorized machinist.

Please follow your local laws and regulations to recycle the unused battery pack.

Be noted that the figures show here are for reference only.

Releasing the Battery Pack<br>
It is always recommended to have another battery pack in reserve for enough power supply.<br>
Please contact your local dealer to purchase a battery pack that is compliant to your notebook.<br>
To rem

- 1. Make sure the notebook is turned off, and the AC power is disconnected.
- 2. Press the lock/unlock button to the unlocked position.
- 3. Locate the battery release button on the bottom side.
- 4. Push and hold the release button to the battery releasing direction as shown on the bottom side.
- 5. Dig the edge of battery pack out of the battery tray with your finger tip. Be careful with your finger while trying to take out the battery pack.
- 6. And then pull the battery pack out.

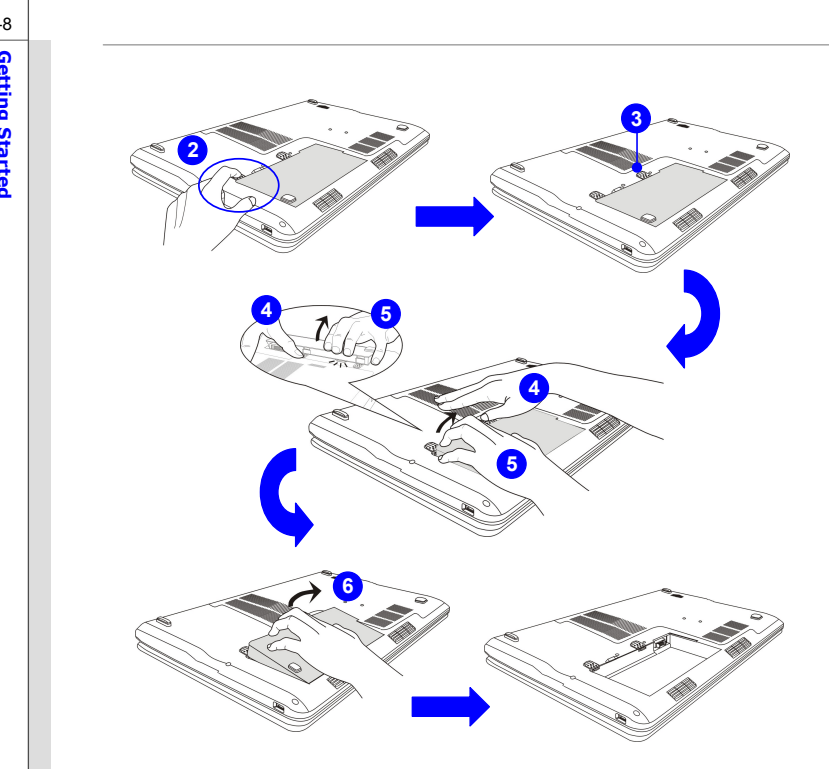

3-8 Getting Started **Getting Started** 

**Replacing the Battery Pack**<br>To insert the battery pack, following the steps below:<br> **GREET ALIGN ALIGN AND PACK**<br>
1. Align and place the battery to the battery tray with correct orientation.

> 2. Press down the battery pack to fasten the battery pack in the battery tray.

> 3. Press the lock/ unlock button to the Lock position to make sure the battery pack is securely fastened.

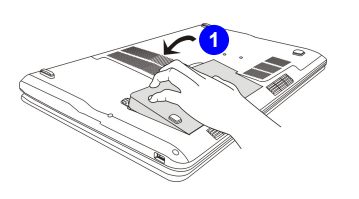

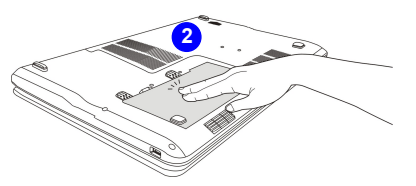

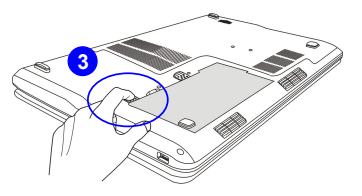

**Particular Solution Section**<br> **Exercise of the Battery Safety Tips**<br> **Exercise of the Battery Safety Tips**<br>
Replacing or handling the battery incorrectly may present a risk of fire or explosion, which could<br>
cause seriou

- 
- Do not disassemble, short-circuit or incinerate batteries or store them to temperatures above +60° C (+140° F).
- Do not temper with batteries. Keep away from the reach of children.
- Do not use rusty or damaged batteries.
- Dispose of batteries according to local regulations. Check with your local solid waste officials for details about recycling options or for proper disposal in your area.

## **Conserving Battery Power**

Efficient battery power is critical to maintain a normal operation. If the battery power is not managed well, the saved data and customized settings may be lost.

To optimize battery life and avoid a sudden power loss, read the tips below:

- \* Suspend system operation if the system will be idle for a while or shorten the suspend timer's time period.
- Turn off the system if you won't be using it for a period of time.
- Disable unnecessary settings or remove idle peripherals.
- Connect an AC adapter to the system whenever possible.

Charging the Battery Pack<br>The battery pack can be recharged while it is installed in the notebook. Please pay attention to the<br>following tips before recharging the battery:<br><br>• If a charged battery pack is not available, sa

- 
- Plug in an external AC/DC power source.
- You can use the system, suspend system operation or shut down and turn off the system without interrupting the charging process.
- The battery pack uses Lithium-ion battery cells that have no "memory effect." It is unnecessary to discharge the battery before recharging. However, to optimize the life of battery, we suggest that consuming the battery power completely once a month is necessary.
- If you do not use the notebook for a long time, it is suggested to remove the battery pack from your notebook. This may be helpful to extend your battery life.
- The actual charging time will be determined by the applications in use.

**Basic Operations**<br>
If you are a beginner to the notebook, please read the following instructions to assure your own<br>
safety, and make yourself comfortable during the operations.<br>
Safety and Comfort Tips

The notebook is a portable platform that allows you to work anywhere. However, choosing a good workspace is important if you have to work with your notebook for a long period of time.

- Your work area should have enough illumination.
- Choose the proper desk and chair and adjust their height to fit your posture when operating.
- When sitting on the chair, adjust the chair's back (if available) to support your back comfortably.
- Place you feet flat and naturally on the floor, so that your knees and elbows have the proper position (about 90-degree) when operating.
- Put your hands on the desk naturally to support your wrists.
- Adjust the angle/position of the LCD panel to have an optimal view.
- Avoid using your notebook in the space where may cause you discomfort (such as on the bed).
- The notebook is an electrical device, please treat it with great care to avoid personal injury

- **Getting**<br>
1. Keep your hands and feet with optimal<br>
comfort.<br>
2. Adjust the angle and position of LCD
	- panel.
	- 3. Adjust the desk's height.
	- 4. Sit straight and keep a good posture.
	- 5. Adjust the chair's height.

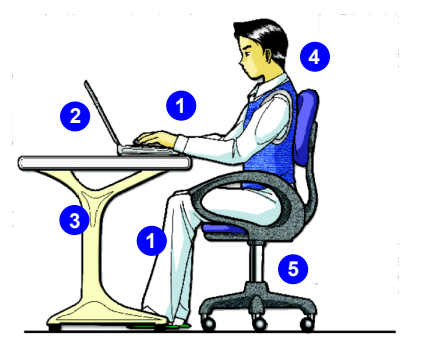

## **Having a Good Work Habit**

Have a good work habit is important if you have to work with your notebook for long periods of time; otherwise, it may cause discomfort or injury to you. Please keep the following tips in mind when operating.

- Change your posture frequently.
- Stretch and exercise you body regularly.
- Remember to take a break after working for a period of time.

**Knowing the Keyboard**<br>This notebook provides a full-functioned keyboard. This keyboard can be divided into four<br>at categories: Typewriter keys, Cursor keys, Numeric keys and Function keys.<br>The properties in the property o

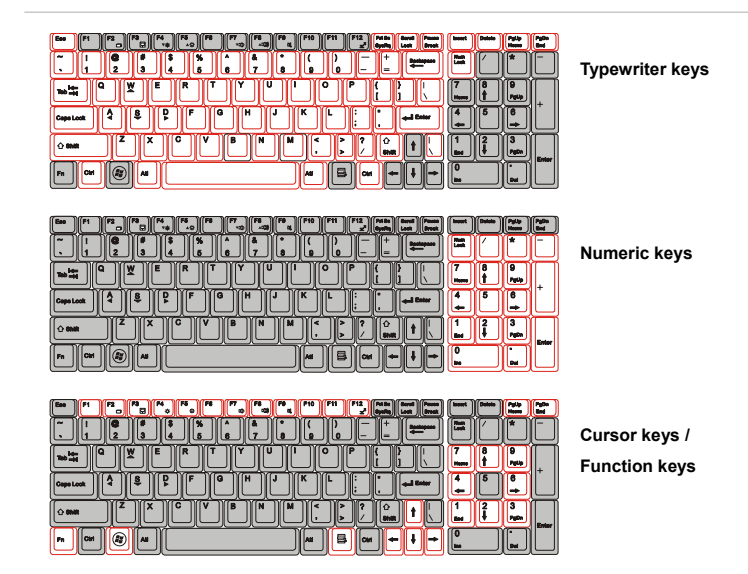

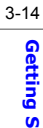

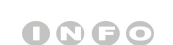

*The keyboard shown here may vary from the actual one, depending on which county users purchase the notebook.* 

Typewriter Keys<br>
In addition to providing the major function of the keyboard, these typewrite keys also provide several<br>
keys for special purposes, such as [Ctrl,] [Alt,] and [Esc] key.<br>
When the lock keys are pressed, the

- **Num Lock:** Press this key to toggle the Num Lock on and off. When this function is activated, you can use the numeric keys that are embedded in the typewriter keys.
- **Caps Lock:** Press this key to toggle the Caps Lock on and off. When this function is activated, the letters you type are kept in uppercase.
- **Scroll Lock:** Press this key to toggle the Scroll Lock on and off. This function is defined by individual programs, and is usually used under DOS.

## **Numeric Keys**

Find the numeric keys among the keyboard, and activate the Num Lock function to use these numeric keys to enter numbers and calculations.

 $\Box$ 

**Gursor Keys**<br>The four cursor (arrow) keys and [**Home**], [**PgUp**], [**PgDn**], [**End**] keys are used to control the cursor movement.<br>
Move the cursor left for one  $\begin{bmatrix} \mathbb{F}_{q\mathsf{u}} \mathsf{u}_p \end{bmatrix}$  Move to the previous page.

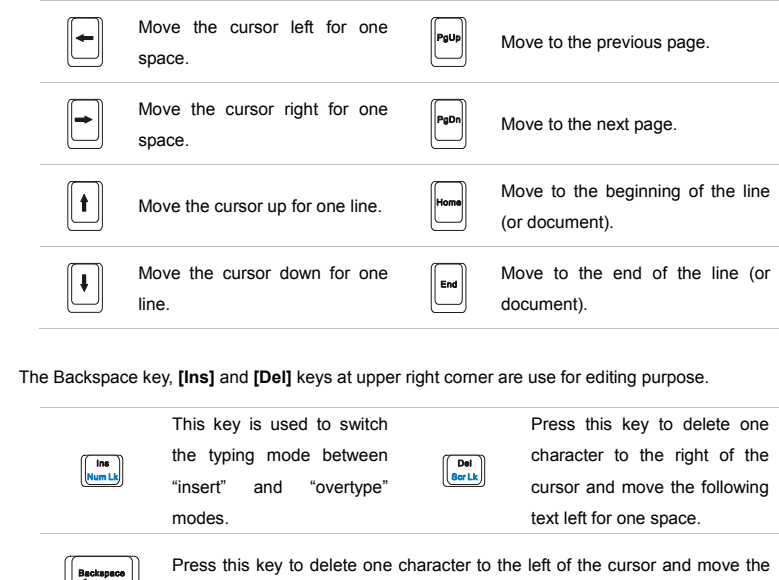

following text left for one space.

Function Keys<br>
■ Windows Keys<br>
You can find the Windows Logo key ( | | | | ) and one Application Logo key ( | | | ) on the<br>
Reyboard, which are used to perform Windows-specific functions, such as opening the Start<br>
menu a your Windows manual or online help.

### n **[Fn] Key**

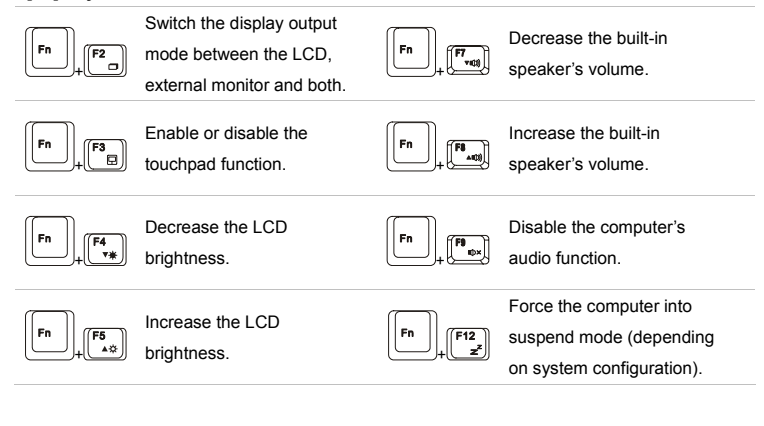

**Exhibition School School School School School School School School School School School School School School School School School School School School School School School School School School School School School School** 

### **1. Cursor Movement Area**

This pressure-sensitive area of the touchpad, allows you to place your finger on and control the cursor on the screen by moving one of your finger.

## **2. Right / Left Buttons**

Acts as the mouse's right/ left button.

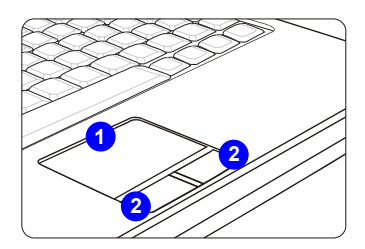

## 0000

*The touchpad figures shown here are for reference only, and may be different from the notebook that users purchased* 

<u>necessarial</u><br>
Read the following description to learn how to use the touchpad:<br>
Read the following description to learn how to use the touchpad:<br>
■ Configuring the Touchpad<br>
You can customize the pointing device to meet left-handed user, you may want to swap the functions of the two buttons. In addition, you can change the size, shape, moving speed and other advanced features of the cursor on the screen. To configure the touchpad, you can use the standard Microsoft or IBM PS/2 driver in your Windows operating system. The **Mouse Properties** in **Control Panel** allows you to change the configuration.

### ■ Positioning and Moving

Place your finger on the touchpad (usually using the forefinger), and the rectangular pad will act as a miniature duplicate of your display. When you move your fingertip across the pad, the cursor on the screen will move simultaneously to the same direction. When your finger reaches the edge of the pad, lift your finger and place it on a proper location of the touchpad to continue the movement.

### n **Point and Click**

When you have moved and placed the cursor over an icon, a menu item or a command that you want to execute, simply tap slightly on the touchpad or press the left button to select. This procedure, called as point and click is the basics of operating your notebook. Unlike the traditional pointing device such as the mouse, the whole touchpad can act as a left button, so that your each tap on the touchpad is equivalent to pressing the left button. Tapping twice more rapidly on the touchpad is to execute a double-click.

■ Drag and Drop<br>
You can move files or objects in your notebook by using drag-and-drop. To do so, place the<br>
cursor on the desired item and slightly tap twice on the touchpad, and then keep your fingertip in<br>
contact with touchpad to drop the item into place. Alternately, you can press and hold the left button when you select an item, and then move your finger to the desired location; finally, release the left button to finish the drag-and-drop operation.

- 1. Move the cursor by sliding your fingertip.
- 2. Put your wrist on the desk comfortably.

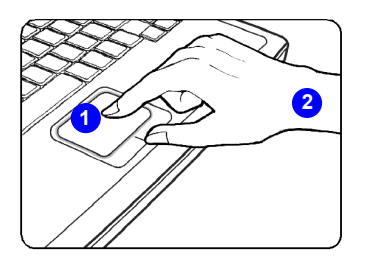

**About Hard Disk Drive**<br>Your notebook is equipped with a 2.5-inch hard disk drive. The hard disk drive is a storage device<br>with much higher speed and larger capacity than other storage devices, such as the floppy disk driv

To avoid unexpected data loss in your system, please backup your critical files regularly.

Do not turn off the notebook when the hard disk In-use LED is on.

Do not remove or install the hard disk drive when the notebook is turned on. The replacement of hard disk drive should be done by an authorized retailer or service representative.

**Getting Started British Drive Device**<br>
Your notebook is equipped with an optical drive device. The actual device preinstalled in your notebook depends on the model you purchased.<br> **EXAMPLE DRIVE COMPASS DRIVE THIS device** 

- **DVD Combo Drive:** This device allows you to read DVD and CD, and record CD format.
- Super Multi: Works as a multi-functional DVD Dual Drive and a DVD RAM Drive.

**Getting the Disk**<br>The following instructions describe the general procedure when operating the optical storage device:<br>and protical storage device:

- 1. Confirm that the notebook is turned on.
- 2. Press the eject button on the panel and the disk tray will slide out partially.
- 3. Gently pull the tray out until fully extended.
- 4. Place your disk in the tray with its label facing up. Slightly press the center of the disk to secure it into place.
- 5. Push the tray back into the drive.

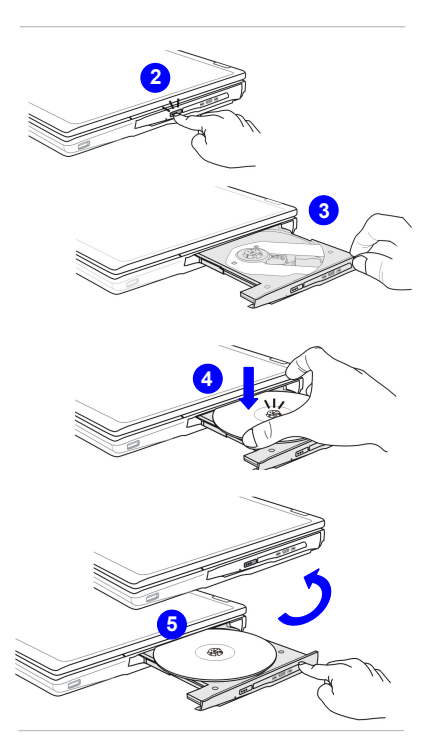

## 3-23

## **QOQ**

- *1. Confirm that the disk is placed correctly and securely in the tray before closing the tray.*
- *2. Do not leave the disk tray open.*

## Getting Started **Getting Started**

3-24

## **Removing the Disk**

Follow the instructions below to remove the disk that is placed in the optical storage device:

- 6. Press the eject button on the drive's panel and the disk tray will slide out partially.
- 7. Gently pull the tray out until fully extended.
- 8. Hold the disk by its edge with your fingers and lift it up from the tray.
- 9. Push the tray back into the drive.

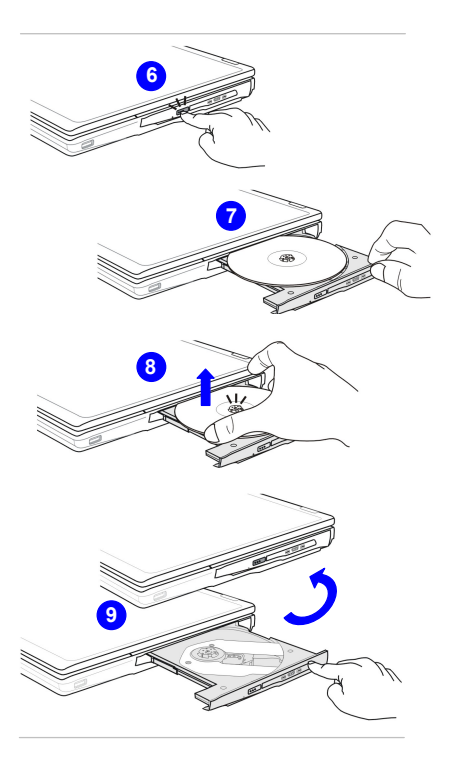

**Connecting the External Devices**<br>The I/O (input/output) ports on the notebook allow you to connect peripheral devices. All devices<br>isted here are for reference only.<br>Connecting the Peripheral Devices

## **Connecting the USB devices**

This notebook provides USB ports for connecting various USB devices, such as mouse, keyboard, digital camera, webcam, printer, and external optical storage device, etc... To connect these devices, install the drivers for each device first if necessary, and then connect the device to the notebook. This notebook is capable to auto detect the USB devices installed, and if there is no detection of the devices, please manually enable the USB devices by going to **Start Menu** / **Control Panel** / **Add Hardware** to add the new device.

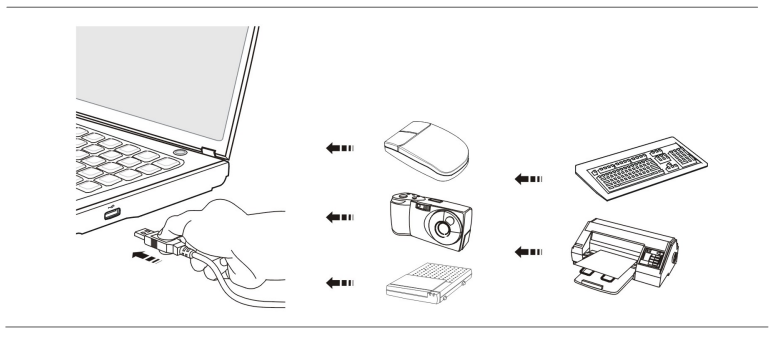

*The devices shown in the reference figures here may be different from the devices users have.* 

Connecting the External Display Devices<br>This notebook provides a VGA port for connecting a larger display with higher resolution. The<br>15-pin-D-sub VGA port allows users to connect an external monitor or other standard<br>VGA-

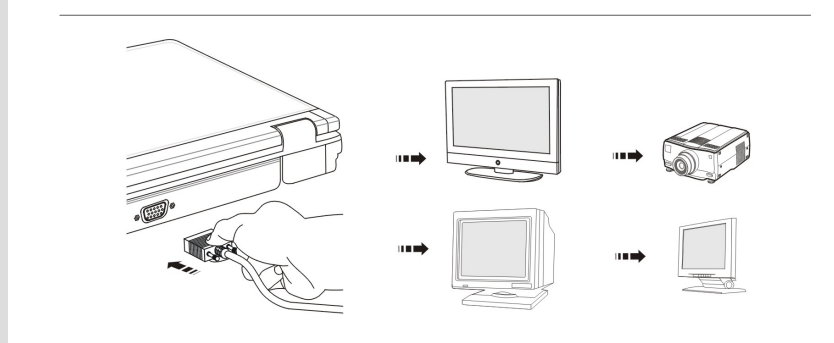

This notebook provides a HDMI port for connecting a larger display with higher resolution. HDMI<br>(High Definition Multimedia Interface Support) is a new interface standard for PCs, displays and<br>consumer electronics devices

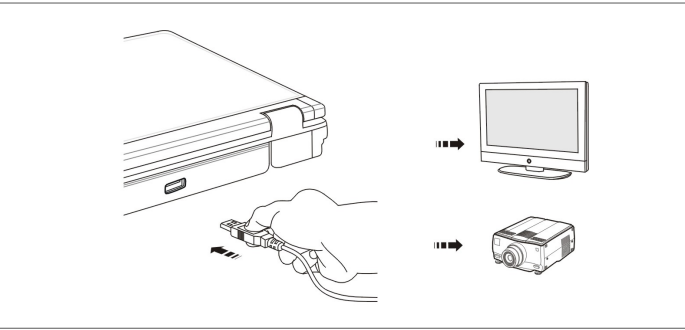

To connect the external display, make sure the notebook and the external display are both powered off, and then connect the display to the notebook.

Once the display is connected to the notebook, power on the notebook and the external display should respond by default. If not, you can switch the display mode by pressing [Fn]+[F2]. Alternately, you can change the display mode by configuring the settings in Display Properties of Windows operating system.

**Connecting the Communication Devices<br>
Using the LAN<br>
The RJ-45 connector of the notebook allows you to connect the LAN (local area network) devices,<br>
such as a hub, switch and gateway, to build a network connection.** 

For more instructions or detailed steps on connecting to the LAN, please ask your MIS staff or network manager for help.

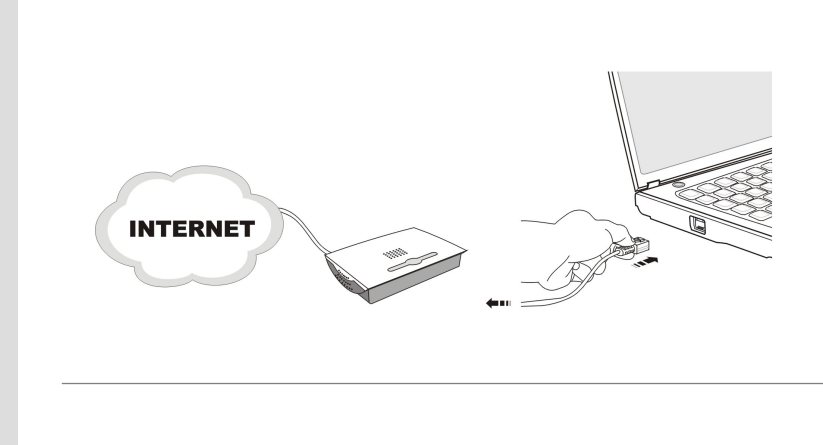

**ExpressCard Installation**<br>This computer provides an ExpressCard slot. The new ExpressCard interface is smaller and faster<br>than PC Card interface. The ExpressCard technology takes advantage of the scalable,<br>high-bandwidth

The following instruction provides you with a basic installation for the ExpressCard, including how to install and remove it. For more information, please refer to the manual of your ExpressCard.

## **Removing the ExpressCard**

- 1. Locate the ExpressCard slot on your notebook. There might be a dummy card inserted in the slot, remove the ExpressCard or dummy card with the same steps below.
- 2. Press the card to make the card stretch out first.
- 3. Pull the card out of the slot
- 4. Empty Slot

## **Installing the ExpressCard**

- 5. Insert the card into the slot (usually with its label facing up)
- 6. Push the card into the slot until it is firmly seated.

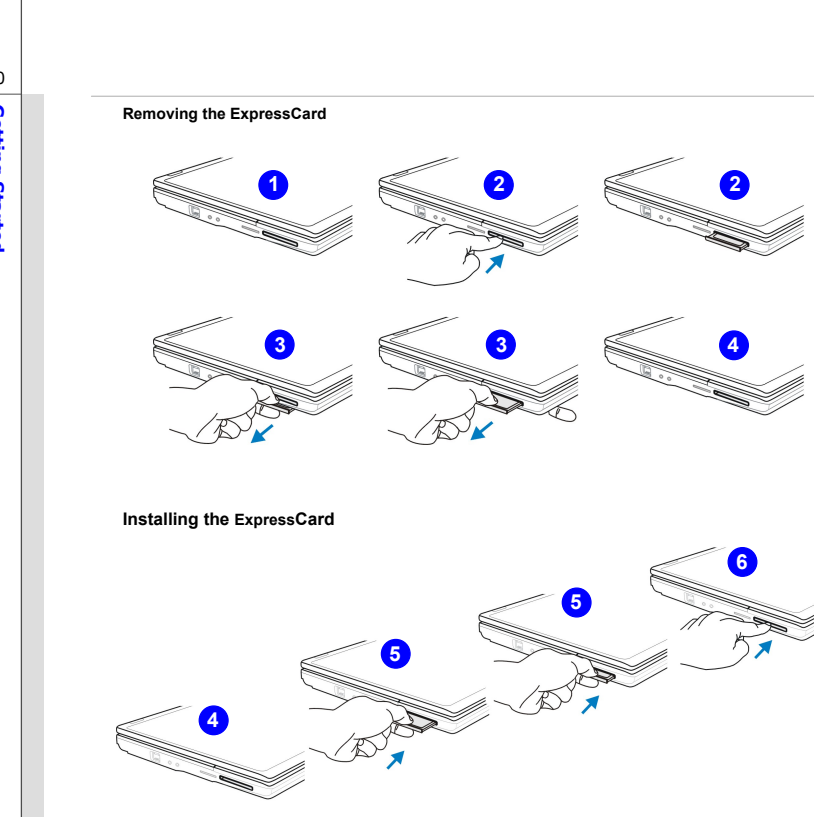

## Getting Started **Getting Started**

**Safely Remove Hardware**<br>When any peripheral device is connected to the notebook, the Safely Remove Hardware icon will<br>appear on the taskbar. Double-click the icon to bring up the Safely Remove Hardware dialog box.<br>You can move the cursor to the device and click **Stop**. The diagram shown below is for reference only.

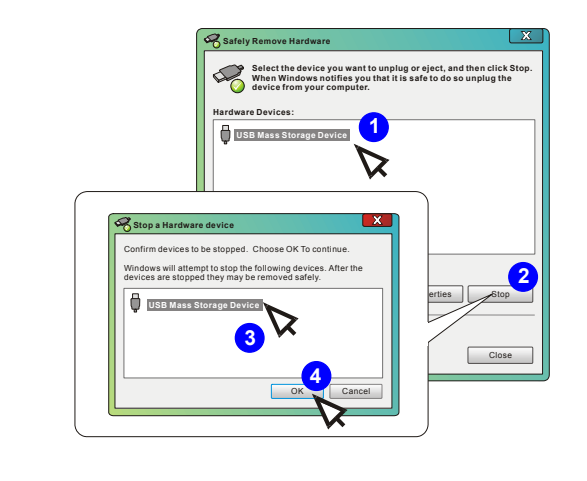

## CHAPTER 4

**BIOS Setup** 

# **BIOS Setup**<br> **BIOS Setup**<br> **BIOS Setup**<br> **PIOS Setup When to Use BIOS Setup**<br>
You may need to run the BIOS Setup when:

- An error message appears on the screen during the system booting up and is requested to run SETUP.
- You want to change the default settings for customized features.
- You want to reload the default BIOS settings.

## **How to Run BIOS Setup?**

To run the BIOS Setup Utility, turn on the notebook and press the [Del] key during the POST procedure.

If the message disappears before you respond and you still wish to enter Setup, either restart the system by turning it OFF and ON, or simultaneously pressing [Ctrl]+[Alt]+[Delete] keys to restart.

Be noted that the screen snaps and setting options in this chapter are for your references only. The actual setting screens and options on your Notebook may be different because of BIOS update.
**BIOS SET CONTROL KEYS**<br>
You can use only the keyboard to control the cursor in the BIOS Setup Utility.<br>
THE RIOS Setup Utility.

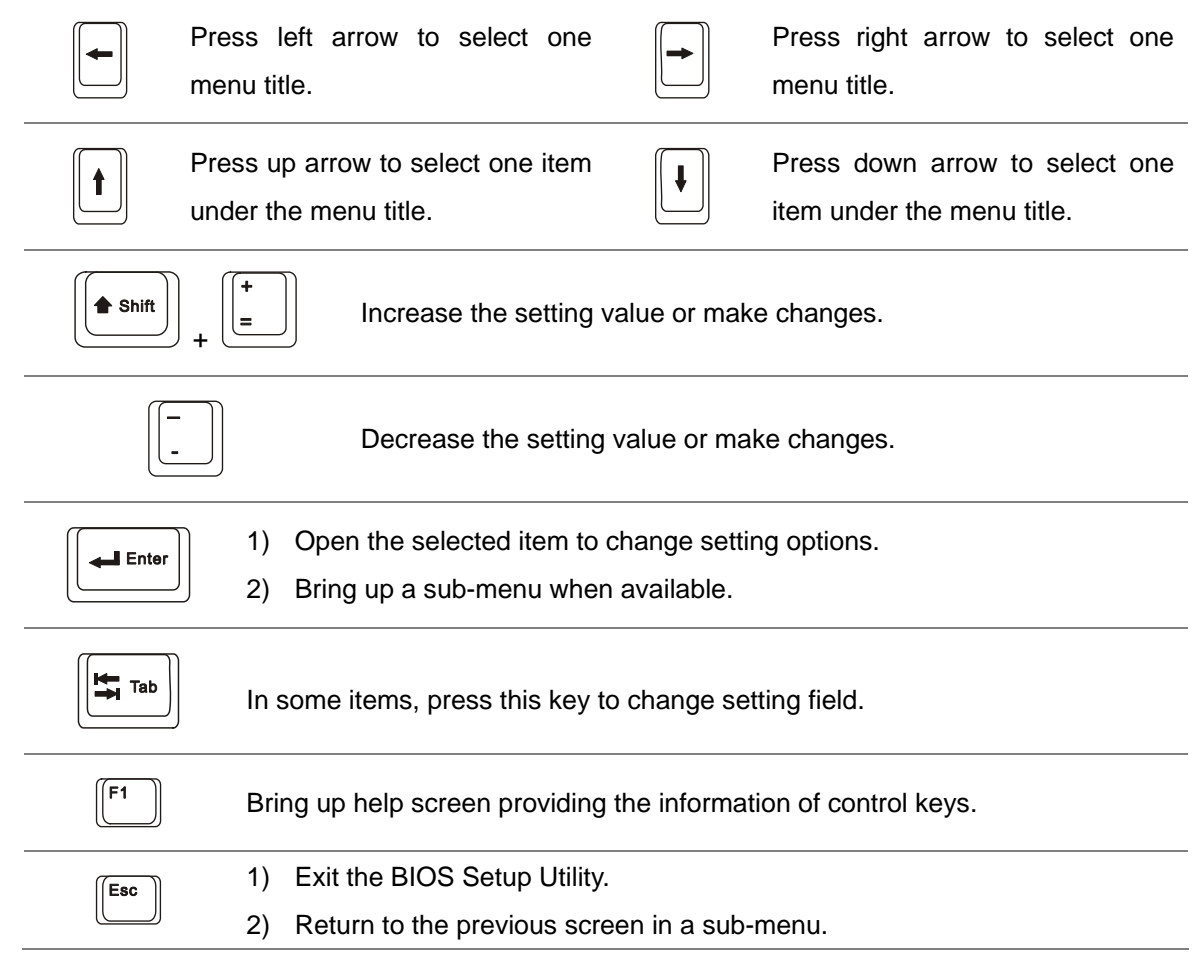

**BIOS Setup Menu**<br> **BIOS Setup Menu**<br>
Once you enter the BIOS Setup Utility, the Main Menu will appear on the screen. Select the tags to enter the other menus.

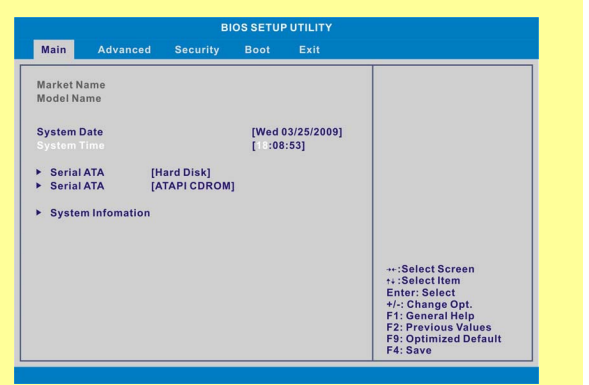

# **Main Menu**

Show system overview information about BIOS version, CPU features, memory size and setting of system time and date.

# **Advanced Menu**

Adjust the advanced settings, such as power consumption, USB/ PCI devices, of the notebook in order to achieve a better performance.

# **Security Menu**

Install or clear the password settings for supervisor and user.

# **Boot Menu**

Set up boot type and boot sequence.

# **Exit Menu**

**The BIOS items and Save or discard the changes before leaving the BIOS Setup Menu.** 

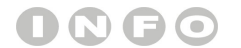

*figures shown here are* 

*for reference only.*

#### **BIOS SETUP UTILITY** Main Boot Exit Advanced Security Market Name Model Name **System Date** [Wed 03/25/2009]  $1:08:531$ ▶ Serial ATA<br>▶ Serial ATA [Hard Disk]<br>[ATAPI CDROM]  $\triangleright$  System Information ++:Select Screen<br>++:Select Item<br>Enter: Select<br>++: Change Opt.<br>F1: General Help<br>F2: Previous Values<br>F4: Sexerious Values<br>F4: Save

**BIOS SETUP IS SET UP:**<br> **BIOS SET ALLOWS SET ALLOWS YOU TO SET THE SYSTEM date.** The date format is [day:month:date:year].

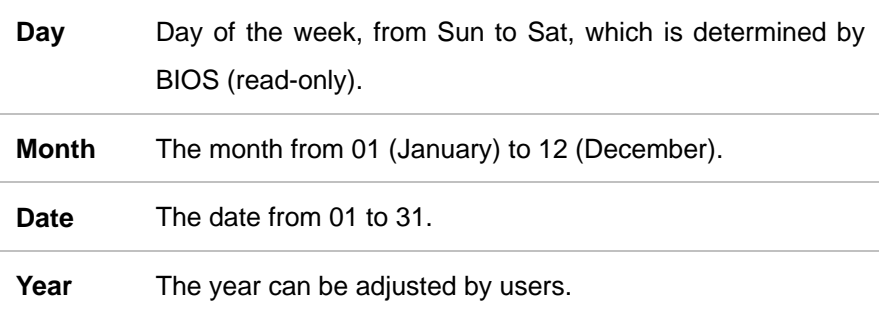

# **System Time**

 $\bullet$ 

This item allows you to set the system time. The system clock will go on no matter you shut down the PC or get into sleep mode. The time format is [hour:minute:second].

#### $\bullet$ **Serial\_ATA**

These items display the types of the SATA devices installed in the notebook. Press **[Enter]** to bring up a window showing the detailed information of the device, including the device name, vendor, LBA mode, PIO mode and more.

### **System Information**

This item provides the information about the firmware, processor, and system memory.

4-6 **BIOS Setup BIOS Setup** 

# **Legacy USB Support PCI Latency Timer [ ] Enabled [64] Main Advanced Security Boot Exit Enter: Select +/-: F1: F2: F9: F4: Change Opt. General Help Previous Values Optimized Default Save :Select Screen :Select Item BISO SETUP UTILITYLegacy USB Support AHCI [ ] EnabledPCI Latency Timer [ ] Enabled [64] Main Advanced Security Boot Exit Enter: +/-: Select Change Opt. F1: General Help F2: F9: Previous Values Optimized Default F4: Save:Select Screen :Select Item BISO SETUP UTILITY**

# **optional figures**

**BIOS SETUP Advanced Menu**<br> **Advanced Menu**<br> **This item allows you to enable or disable Intel SpeedStep technology.**<br>
When est to Disabled the exctom change energies in a concerne power When set to **Disabled**, the system always operates in a conserve power mode (the processor works at FSB400-600MHz or FSB533-800MHz). If you want optimize the processor, set this item to **Enabled**, so that the processor's speed will be controlled by the use of your operating system and applications. Setting options: **Enabled**, and **Disabled**.

#### $\bullet$ **PCI Latency Timer**

This item controls how long each PCI device can hold the bus before another takes over. When set to higher values, every PCI device can conduct transactions for a longer time and thus improve the effective PCI bandwidth.

For better PCI performance, you should set the item to higher values. Setting options: **32, 64, 96, 128, 160, 192, 224,** and **248**.

#### $\bullet$ **Legacy USB Support**

Selecting **Enabled** allows users to use USB devices, such as mouse, keyboard, or portable disk, in DOS system; or allows users to boot the system by USB device. Setting options: **Enabled**, **Disabled** and **Auto**.

#### **AHCI (Advanced Host Controller Interface) (Optional)**

Use this item to enable or disable the AHCI Mode. Setting options: **Disabled** and **Enabled**. The default setting is **Disabled**.

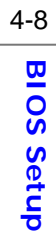

# **BIOS SETUP UTILITY** Advanced Security Boot Exit Supervisor Password : Not Installed **User Password** :Not Installed ++:Select Screen<br>++:Select Item<br>Enter: Select Finite State<br>
+/-: Change Opt.<br>
F1: General Help<br>
F2: Previous Values<br>
F9: Optimized Default<br>
F4: Save **BIOS SETUP UTILITY** Boot Exit Advanced **Security** Supervisor Password : Installed User Password :Installed **Change Supervisor Password Change User Password** \*\*: Select Screen ++:Select Screen<br>++:Select Item<br>Enter: Select<br>+/-: Change Opt.<br>F1: General Help<br>F9: Previous Values<br>F9: Optimized Default<br>F4: Save

**BIOS Security menu**<br> **Change Supervisor Password**<br>
When this item is selected, a message box shall appear on the screen as<br> **BIOS** below:

# **Enter New Password**

Type a maximum of eight-digit password and press **[Enter]**. The password typed now will replace any previously set password from CMOS memory. You may also press **[ESC]** to abandon new password setting.

When the Supervisor Password is set, new items **Change User Password** and **Password Check** will be added in the menu.

Select **Change User Password** to give or to abandon password setting same as Change Supervisor Password item above.

Note that **Supervisor Password** field allows users to enter and change the settings of the BIOS SETUP UTILITY, while **User Password** field only allows users to enter the BIOS SETUP UTILITY without having the authorization to make any change.

The **Password Check** item is used to specify the type of BIOS password<br>protection that is implemented. Settings are described below:<br>The password is required only when users try to access to<br>**Setup** 

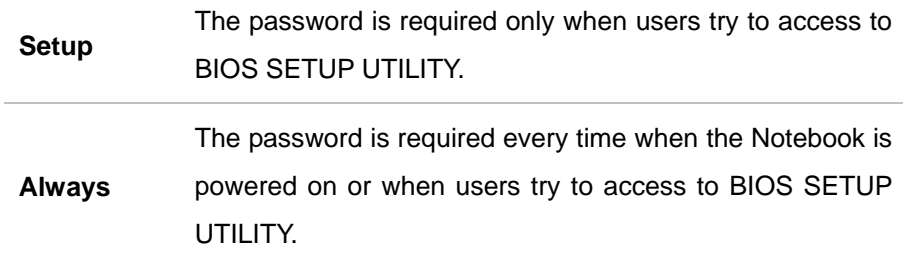

To clear a set Supervisor Password/ User Password, just press **[Enter]** under **Change Supervisor Password/ Change User Password** field when you are prompted to enter the password. Please note that when Supervisor Password has been cleared, User Password will be cleared as well. A message box will pop up confirming password will be disabled. Once the password is disabled, the system will boot and user can enter setup without entering password.

4-10

# **BIOS Setup Boot menu Boot Settings Configuration** Configure settings during system boot.

#### $\blacklozenge$ **Boot Device Priority**

These items showing the sequence of boot devices where BIOS attempts to load the disk operating system.

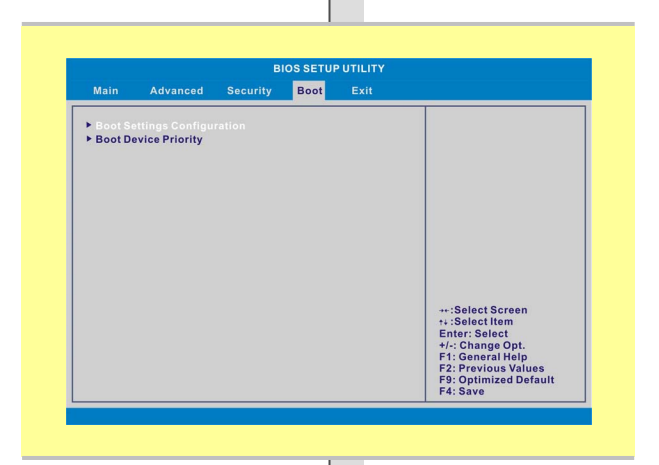

# **BIOS SETUP UTILITY** Main Advanced Security Boot Exit Exit & Discard Changes<br>Discard Changes **Load Setup Defaults** ++:Select Screen<br>++ :Select Item<br>Enter: Select<br>+/-: Change Opt.<br>F1: General Help<br>F9: Optimized Default<br>F4: Save<br>F4: Save

**BIOS SEXIT MENU**<br> **Exit & Save Changes**<br>
Save the changes you have made and exit the utility.<br>
Save the changes you have made and exit the utility.

#### $\blacklozenge$ **Exit & Discard Changes**

Exit the utility without saving the changes you have made.

#### $\blacklozenge$ **Discard Changes**

Abandon your changes and reload the previous configuration before running the utility.

#### $\bullet$ **Load Setup Defaults**

Select this item to load the default settings.